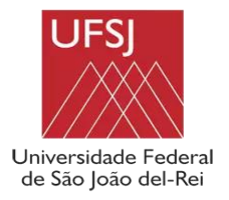

**UNIVERSIDADE FEDERAL DE SÃO JOÃO DEL REI CAMPUS ALTO PARAOPEBA – CAP ENGENHARIA CIVIL**

ANA PAULA DE AZEVEDO FARIA

# **ESTUDO SOBRE ÁREA DE INUNDAÇÃO DO RIO SANTO ANTÔNIO NO MUNICÍPIO DE ITAVERAVA - MG**

**Orientador**: Emmanuel Kennedy da Costa Teixeira

OURO BRANCO - MG 2019

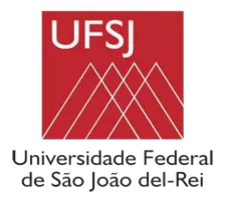

**UNIVERSIDADE FEDERAL DE SÃO JOÃO DEL REI CAMPUS ALTO PARAOPEBA – CAP ENGENHARIA CIVIL**

#### **ANA PAULA DE AZEVEDO FARIA**

 Trabalho apresentado ao Curso de Engenharia Civil da Universidade de São João Del- Rei – Campus Alto Paraopeba, como requisito parcial para obtenção de nota na disciplina: Trabalho de Contextualização e Integração Curricular II.

**Professor Orientador: Emmanuel K. C. Teixeira**

OURO BRANCO - MG 2019

### **LISTA DE FIGURAS**

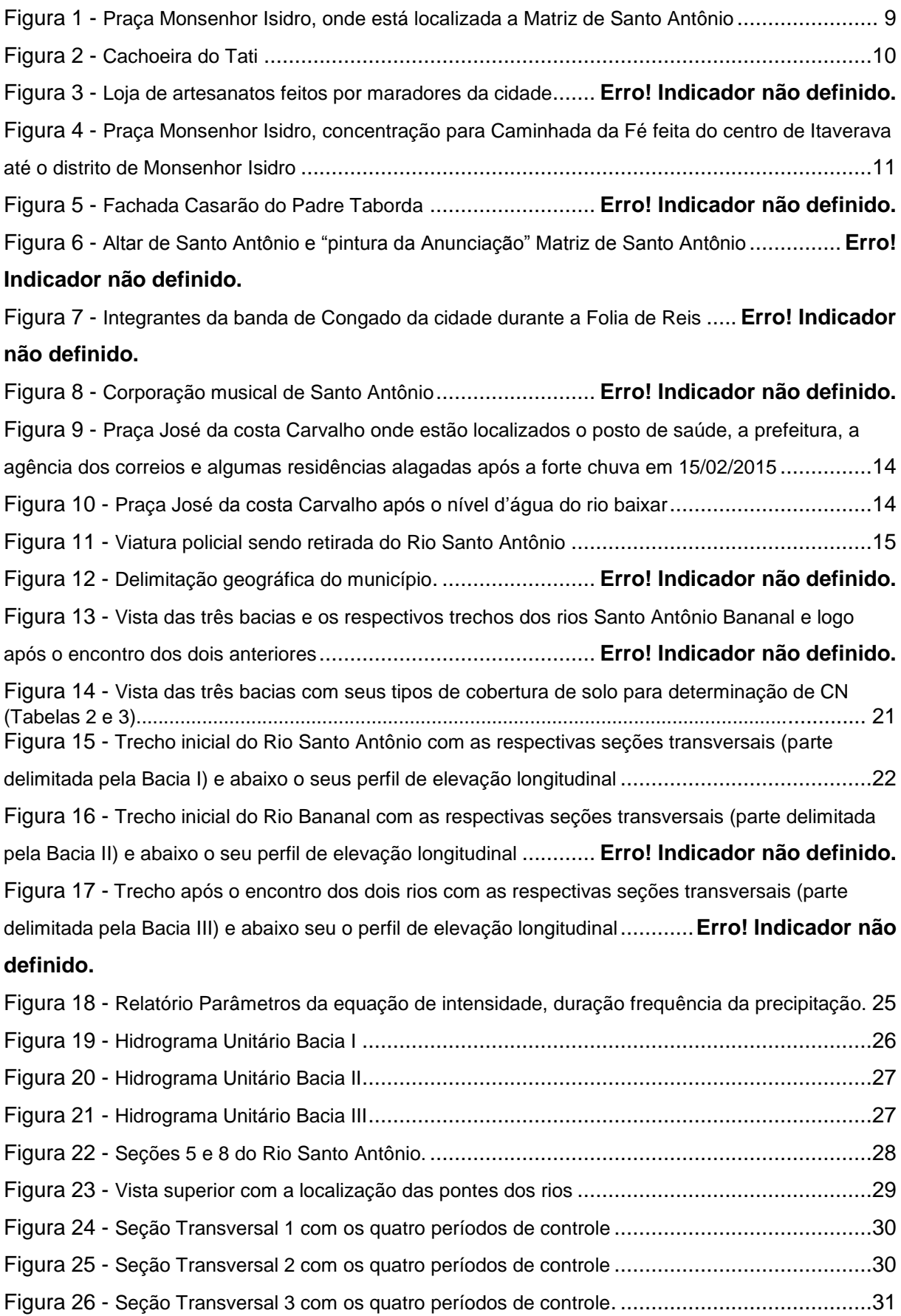

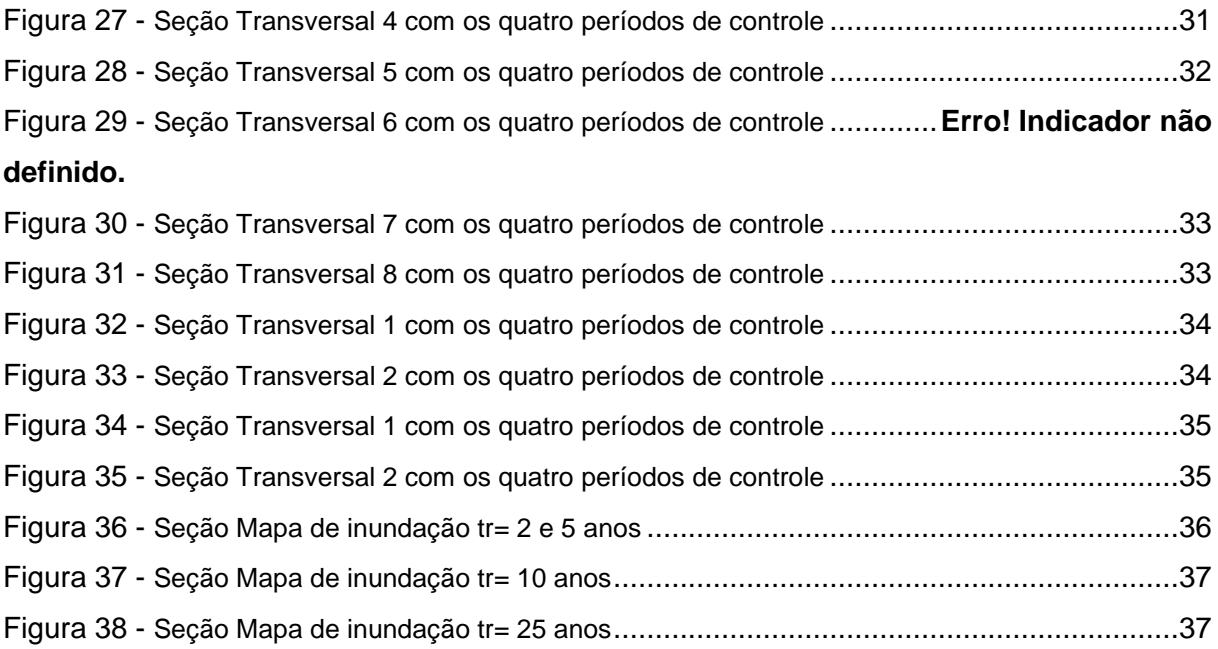

### **LISTA DE TABELAS:**

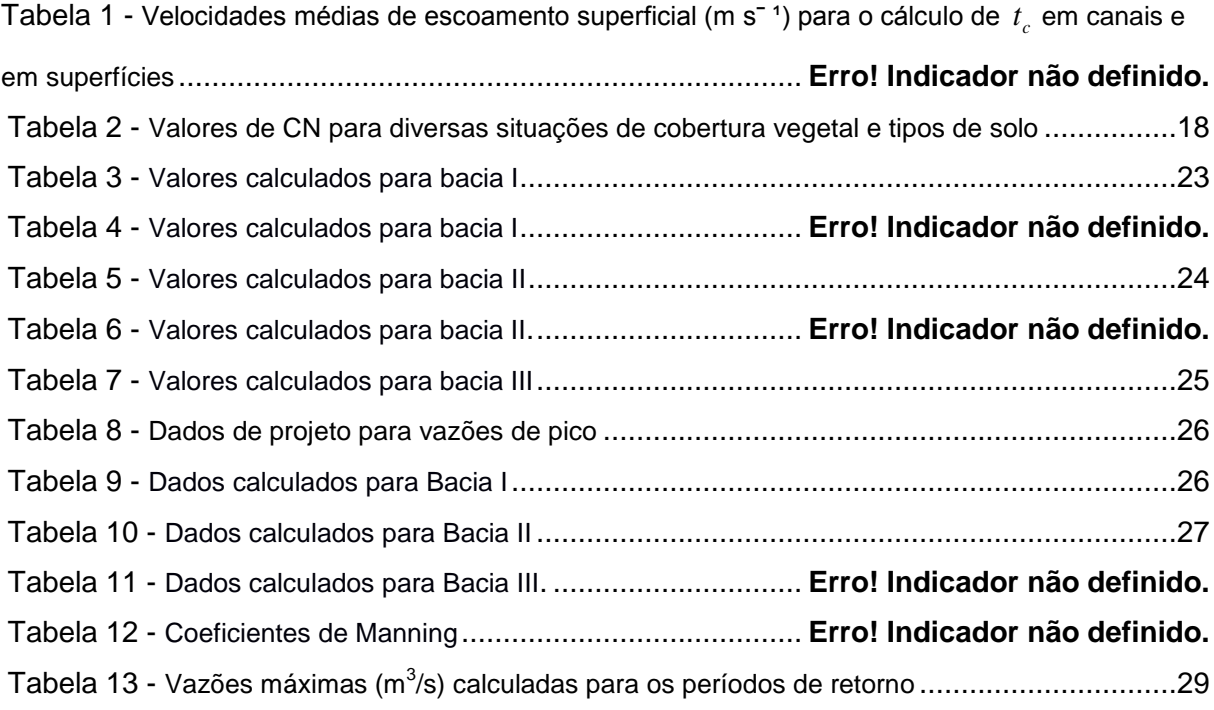

## **SUMÁRIO**

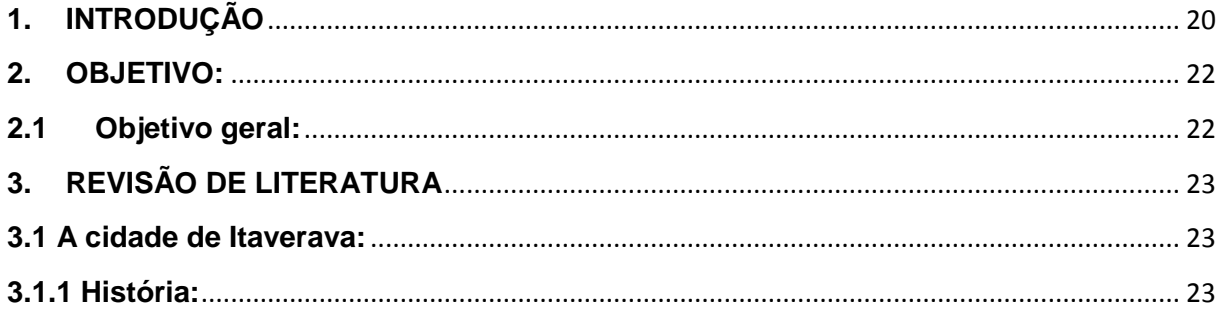

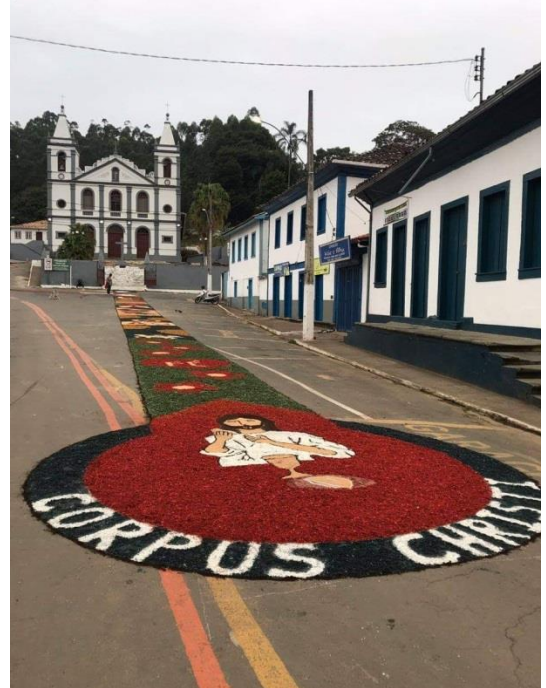

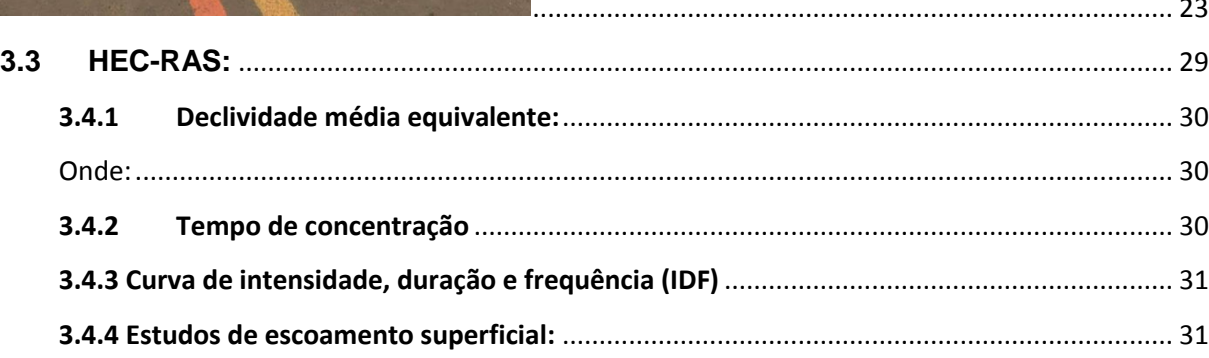

As vazões de projeto foram calculadas a partir de metodologias indiretas de transformação de chuva em vazão, sendo que, para isso, foi utilizado o Método do Hidrograma Unitário Sintético (SCS). Este e um método e muito utilizado para estimar o volume de escoamento superficial

resultante de um evento de chuva. Ele foi desenvolvido pelo National Resources Conservatoin Center dos EUA (antigo Soil Conservation Service - SCS). A formulação adotada pelo método 

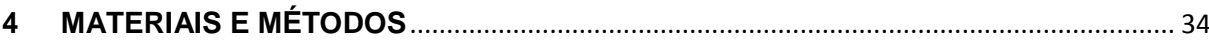

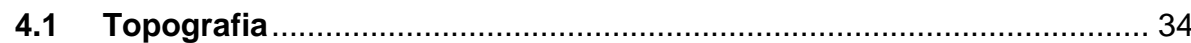

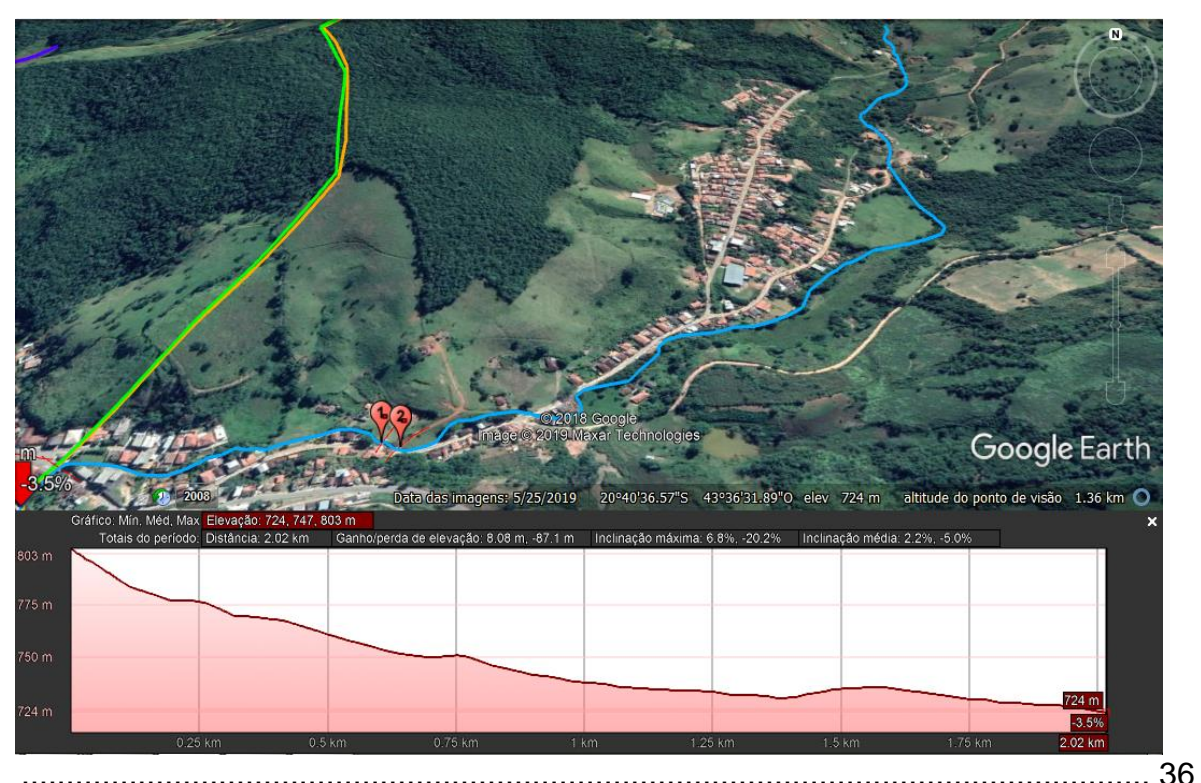

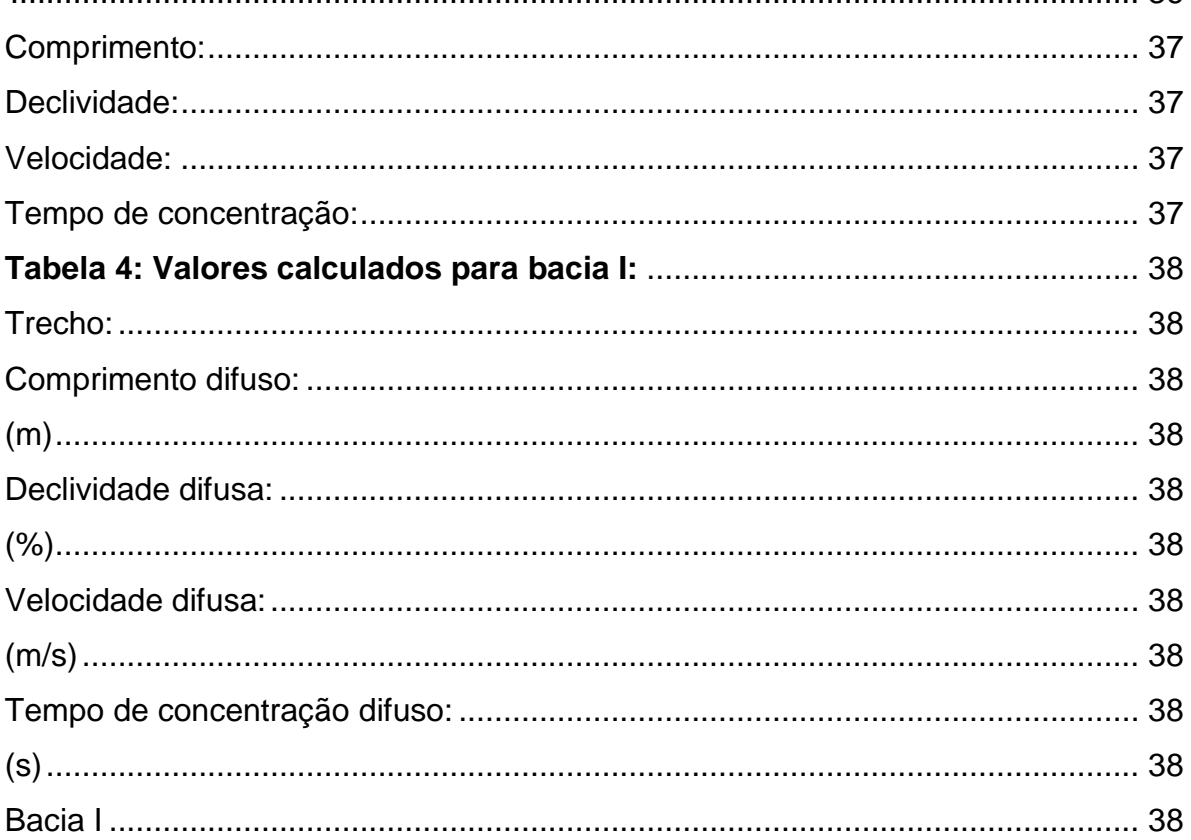

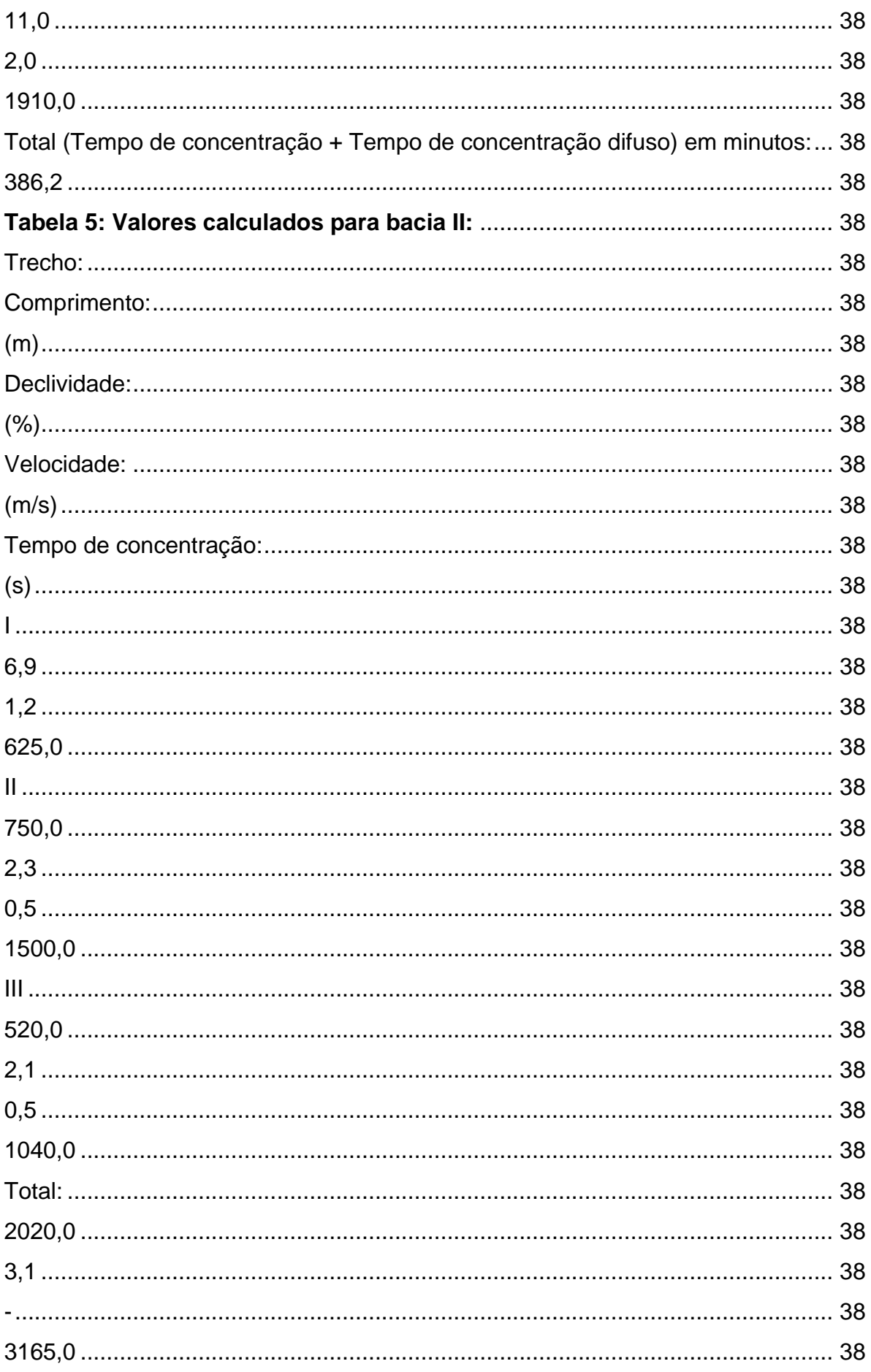

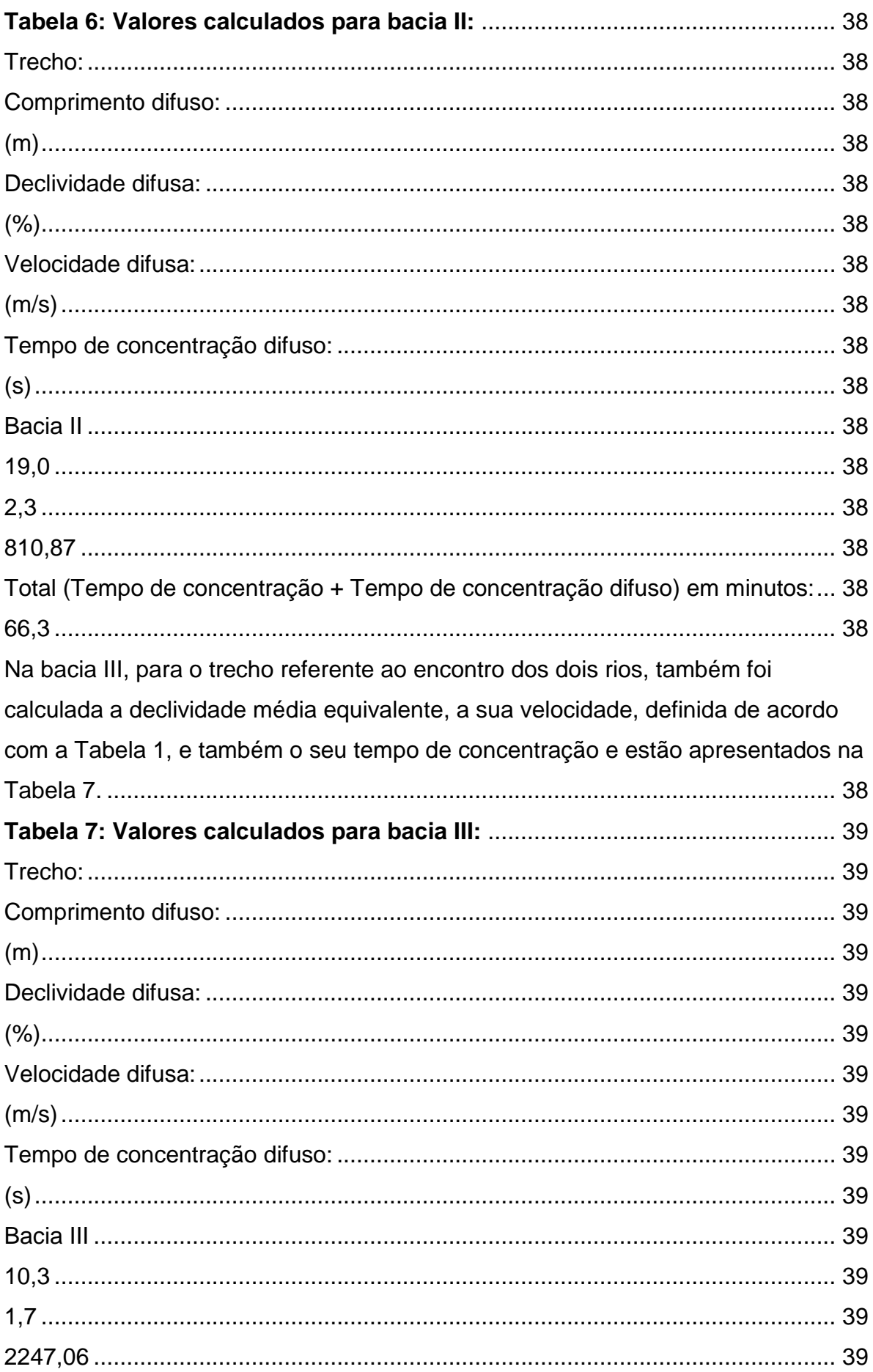

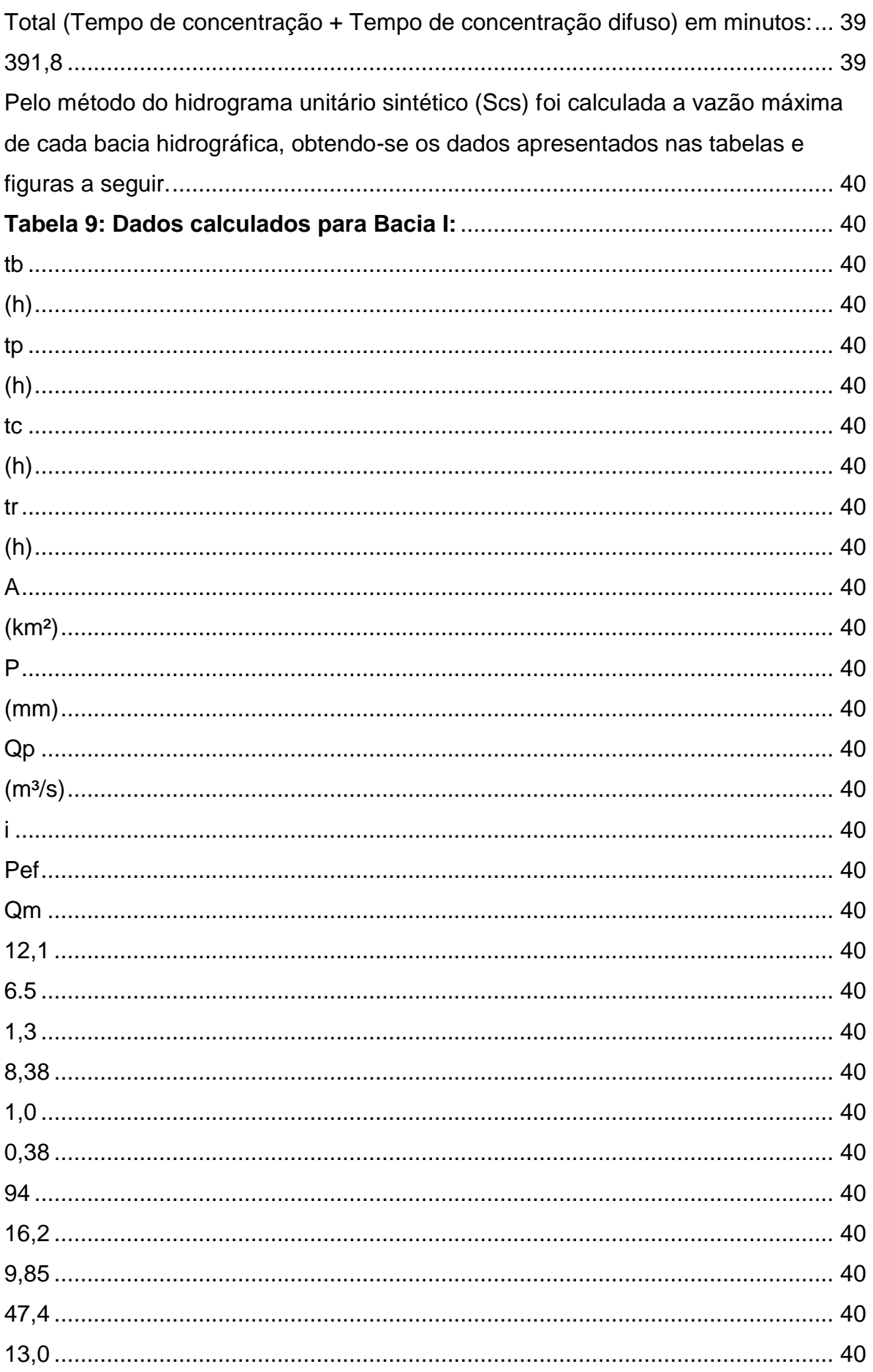

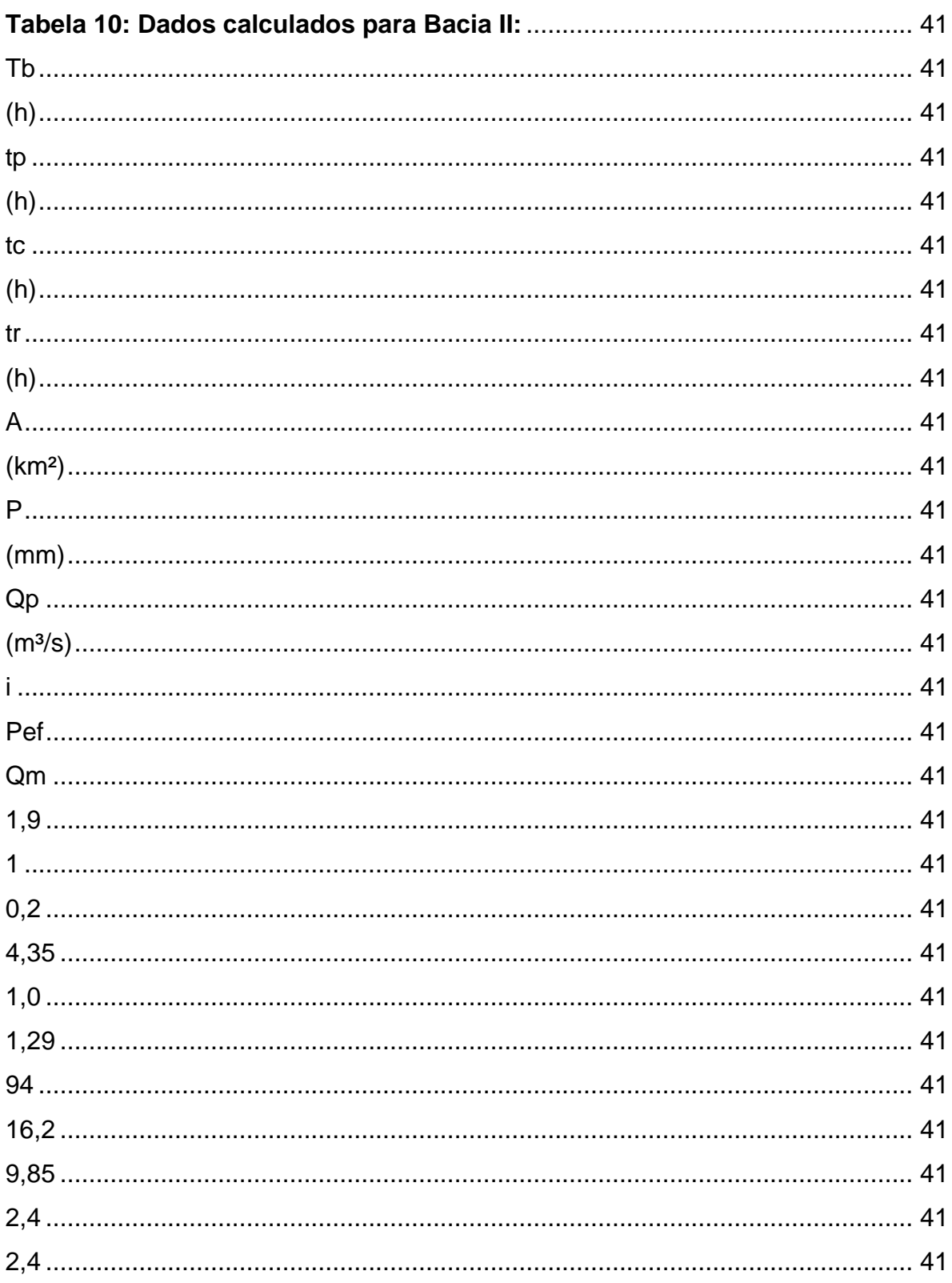

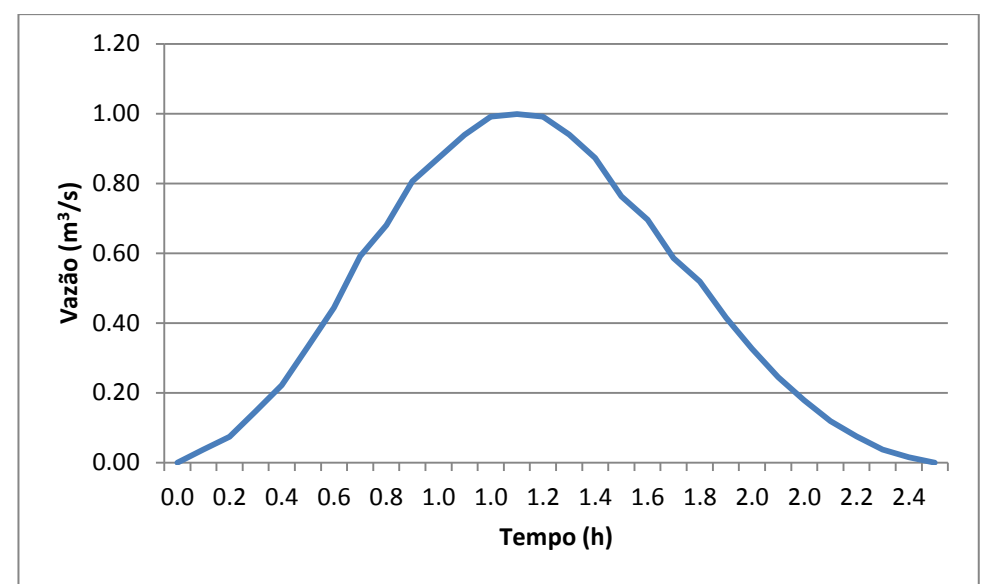

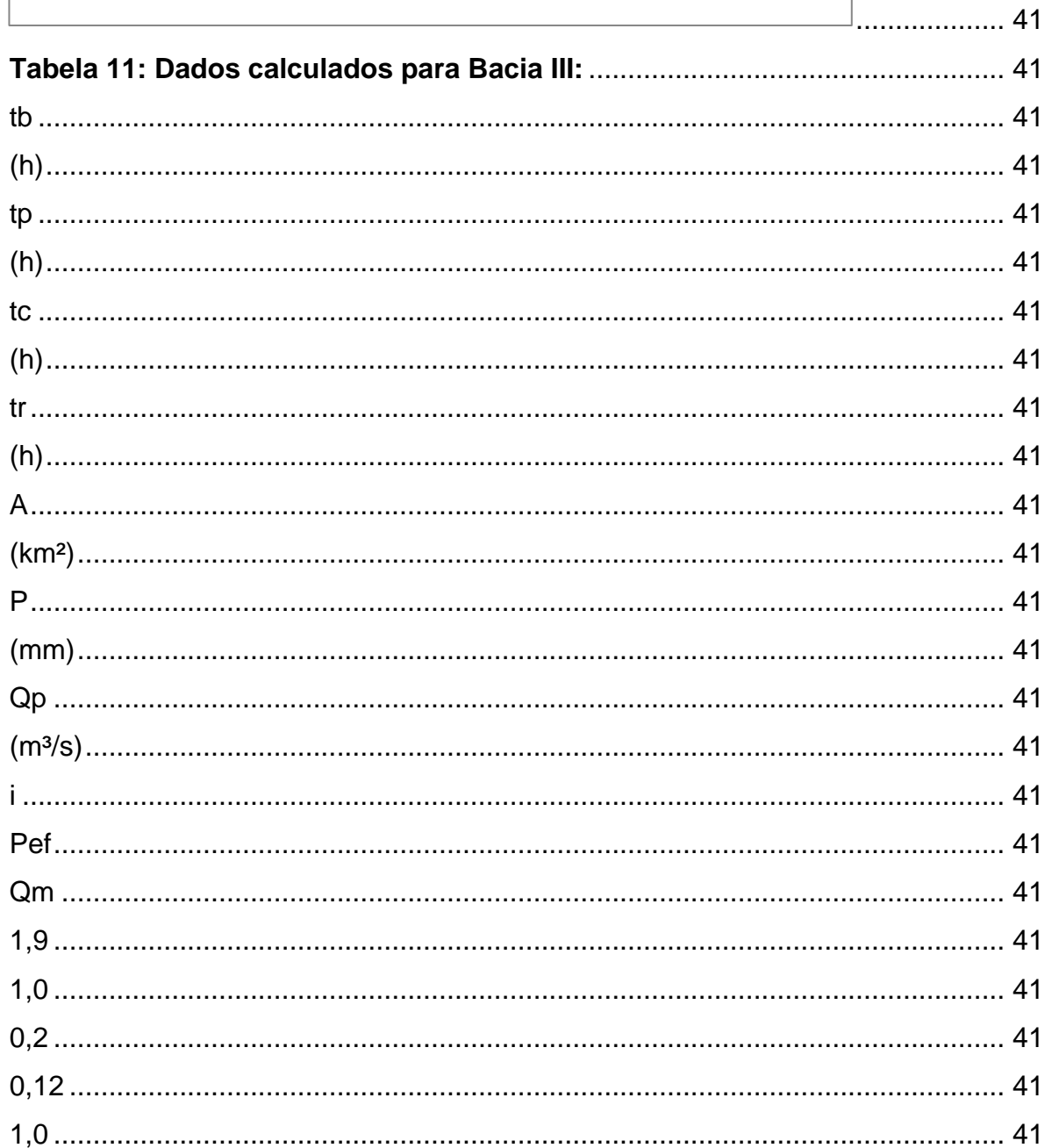

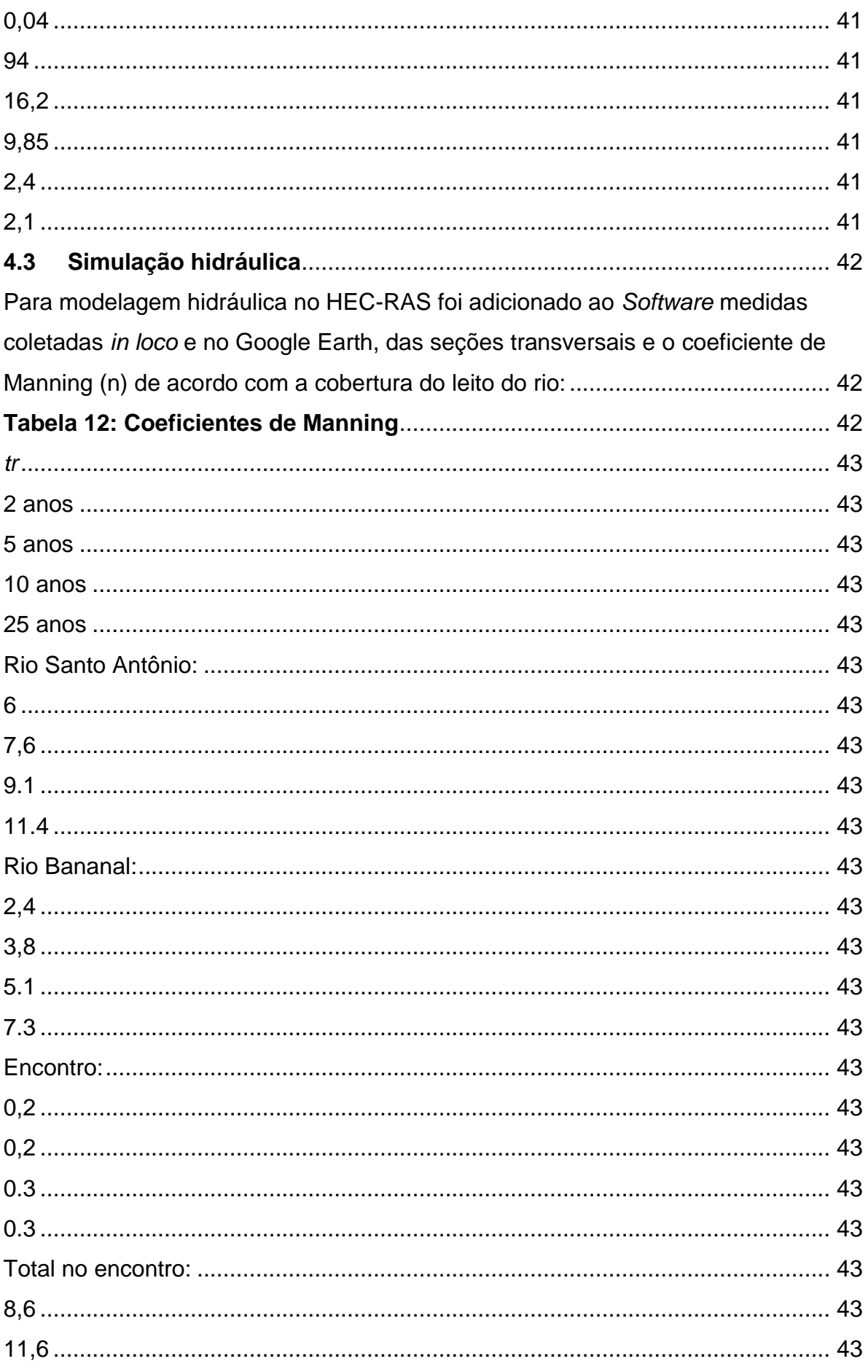

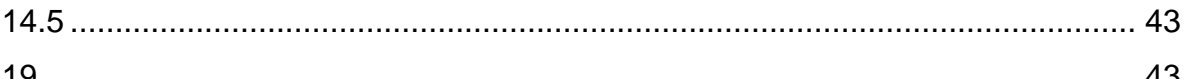

Tabela 13: Vazões máximas (m<sup>3</sup>/s) calculadas para os períodos de retorno. 43

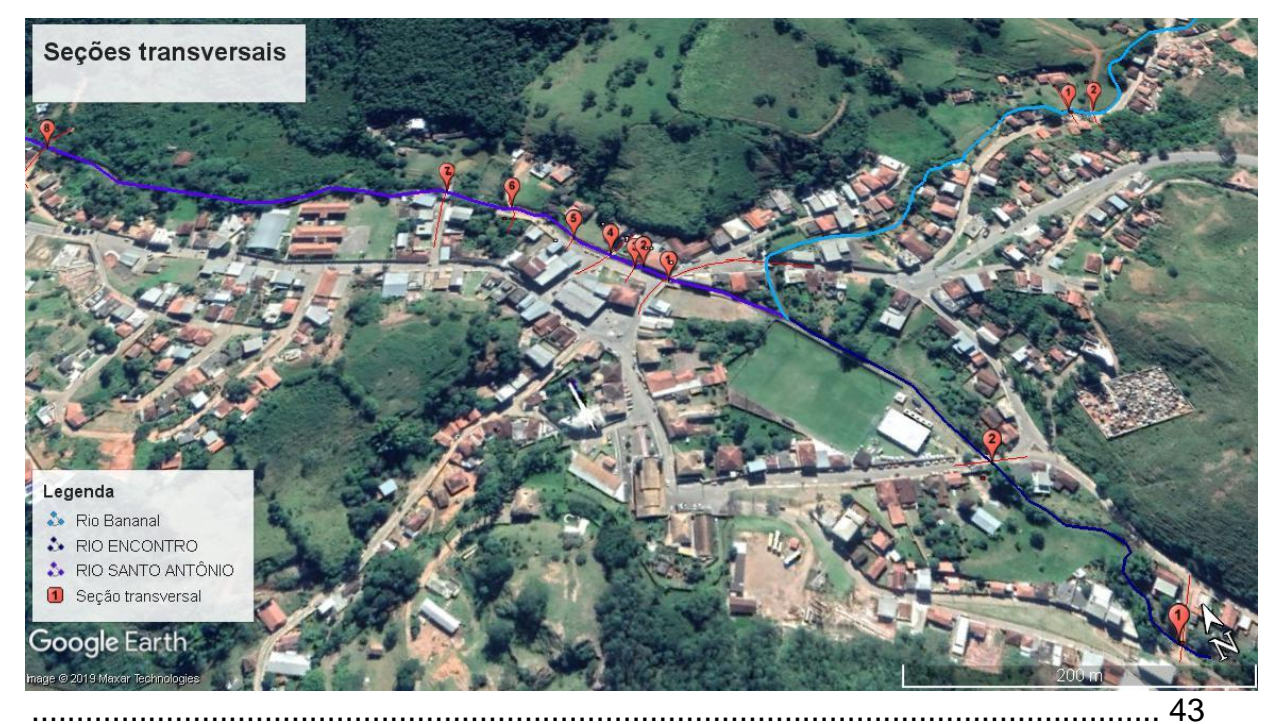

Figura 23: Vista superior com a localização das pontes dos rios. ................. 43  $5.1$ 

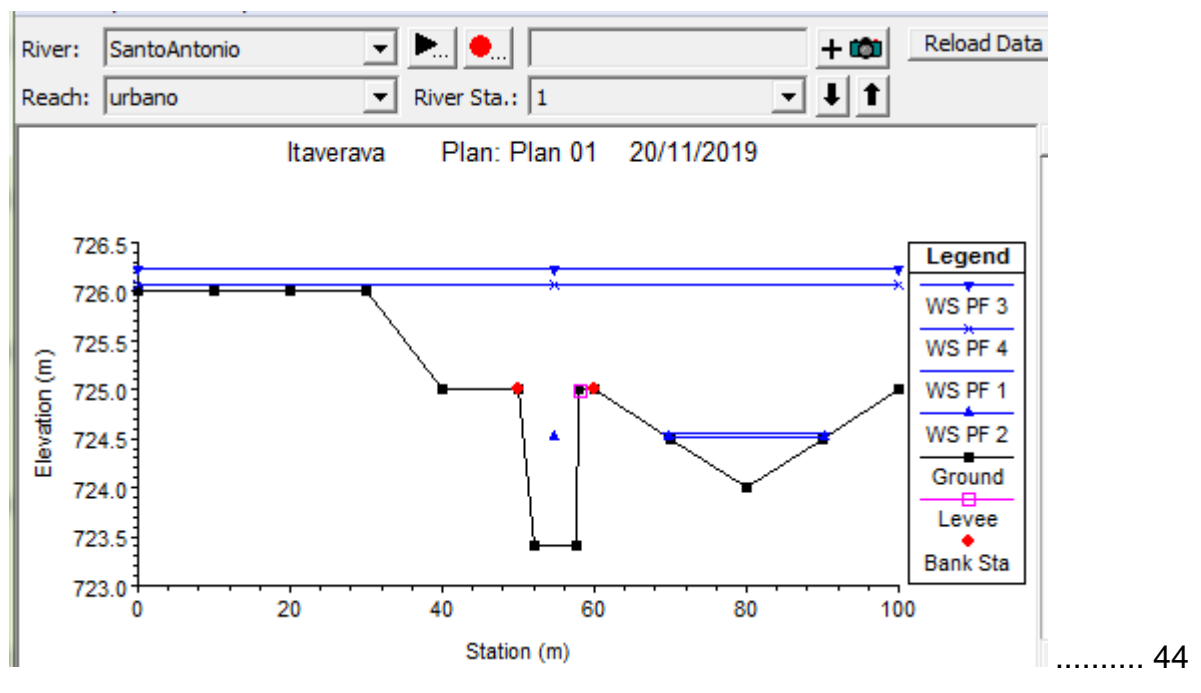

Figura 24: Seção Transversal 1 com os quatro períodos de controle............ 44 

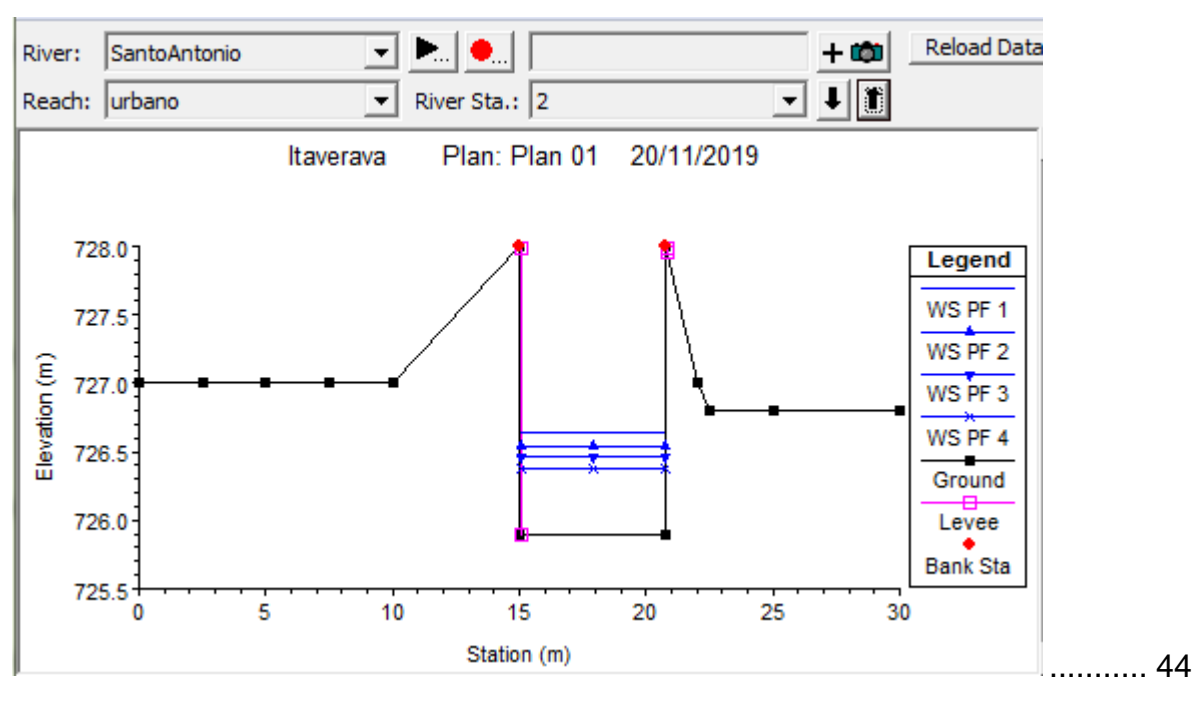

**Figura 25: Seção Transversal 2 com os quatro períodos de controle.**........... 44

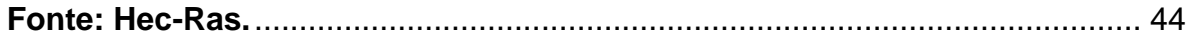

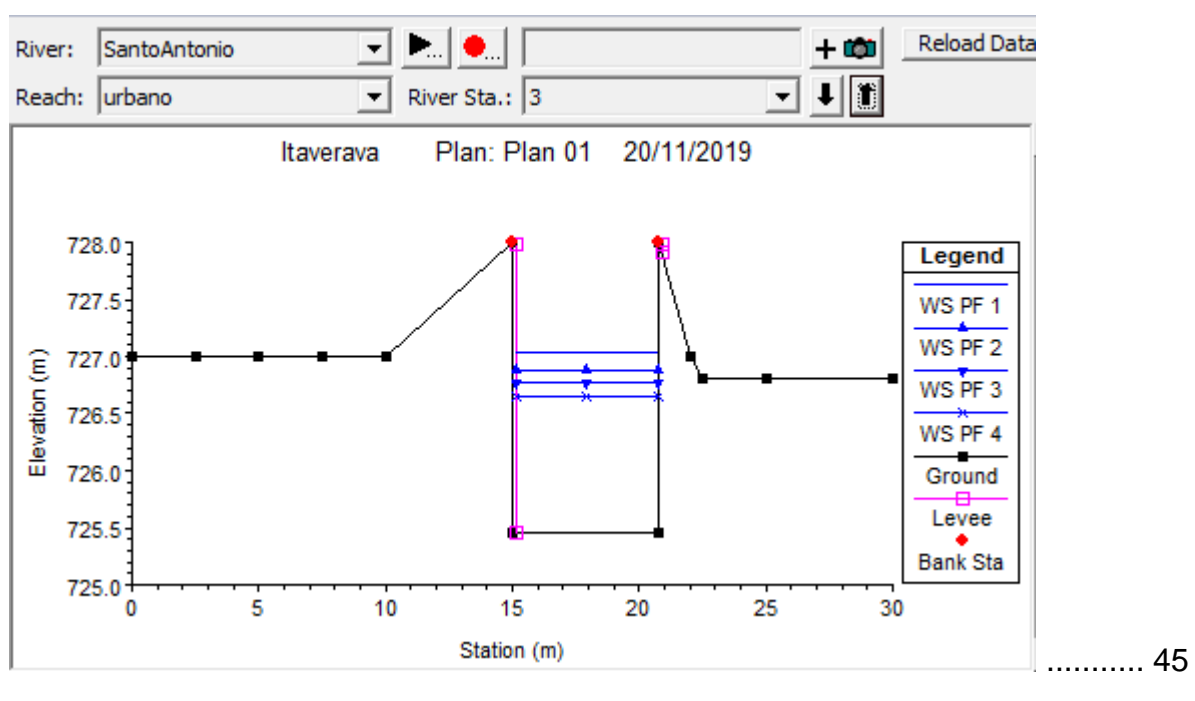

**Figura 26: Seção Transversal 3 com os quatro períodos de controle.**........... 45 **Fonte: Hec-Ras.**................................................................................................... 45

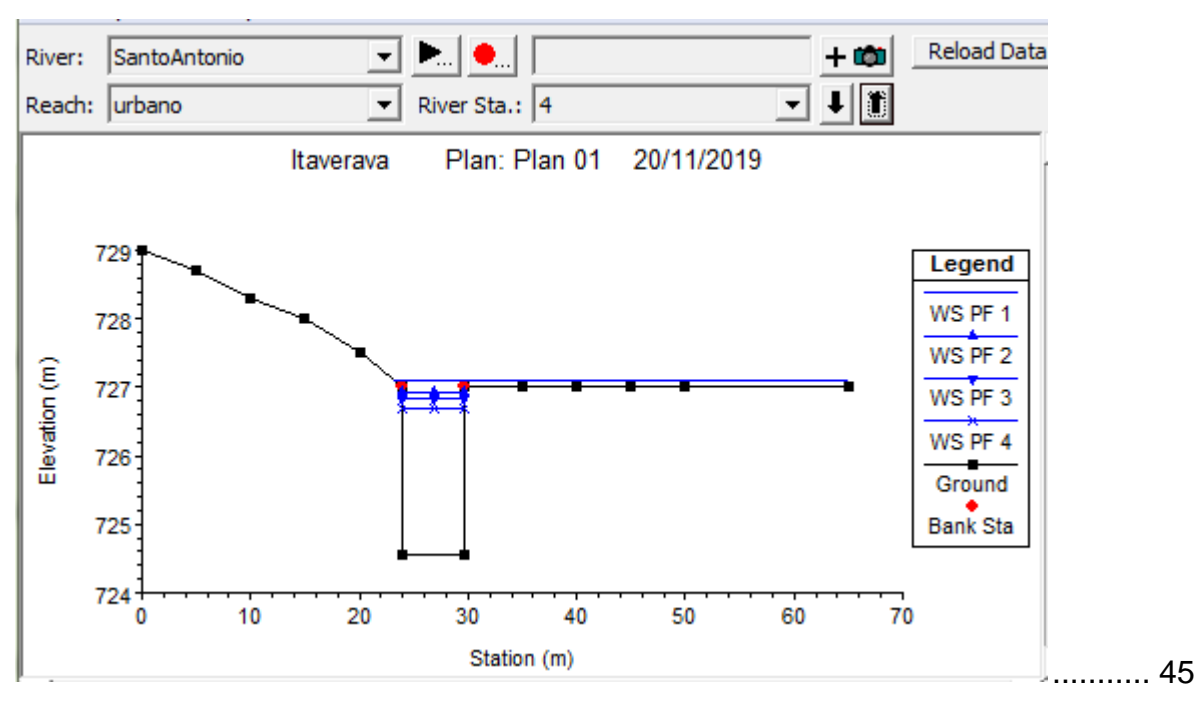

**Figura 27: Seção Transversal 4 com os quatro períodos de controle.**........... 45

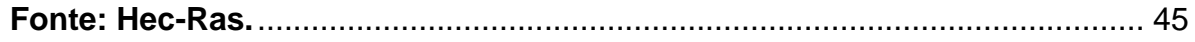

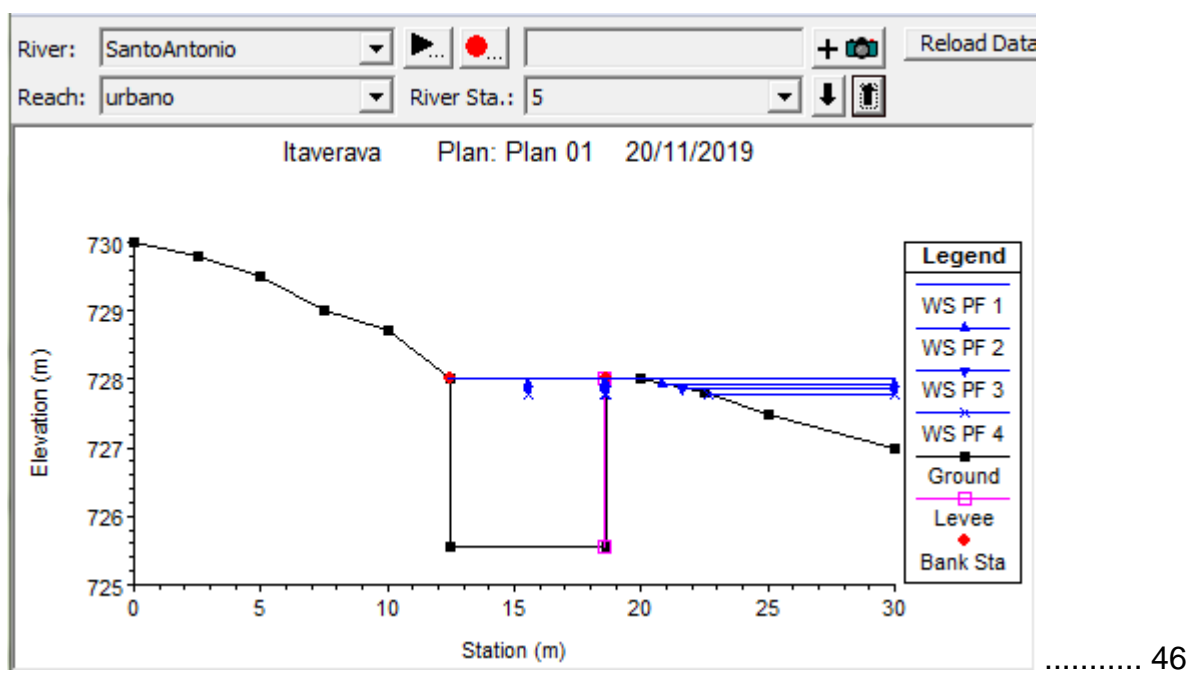

**Figura 28: Seção Transversal 5 com os quatro períodos de controle.**........... 46 **Fonte: Hec-Ras.**................................................................................................... 46

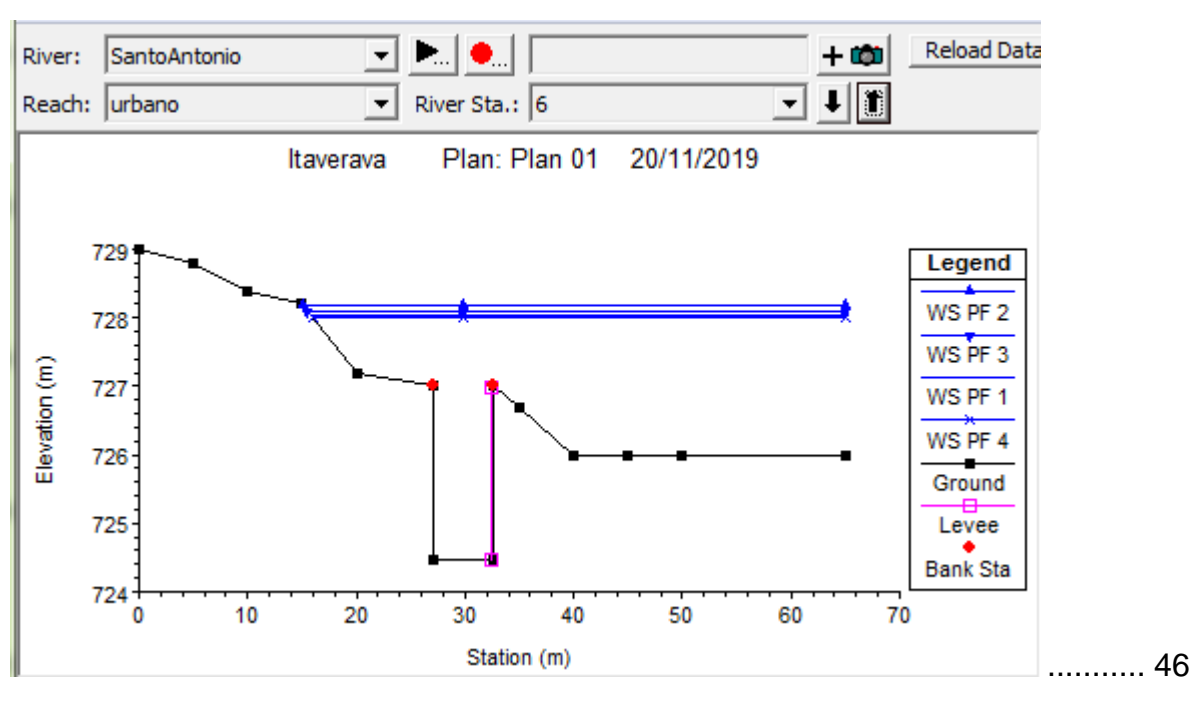

**Figura 29: Seção Transversal 6 com os quatro períodos de controle.**........... 46

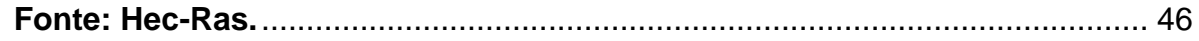

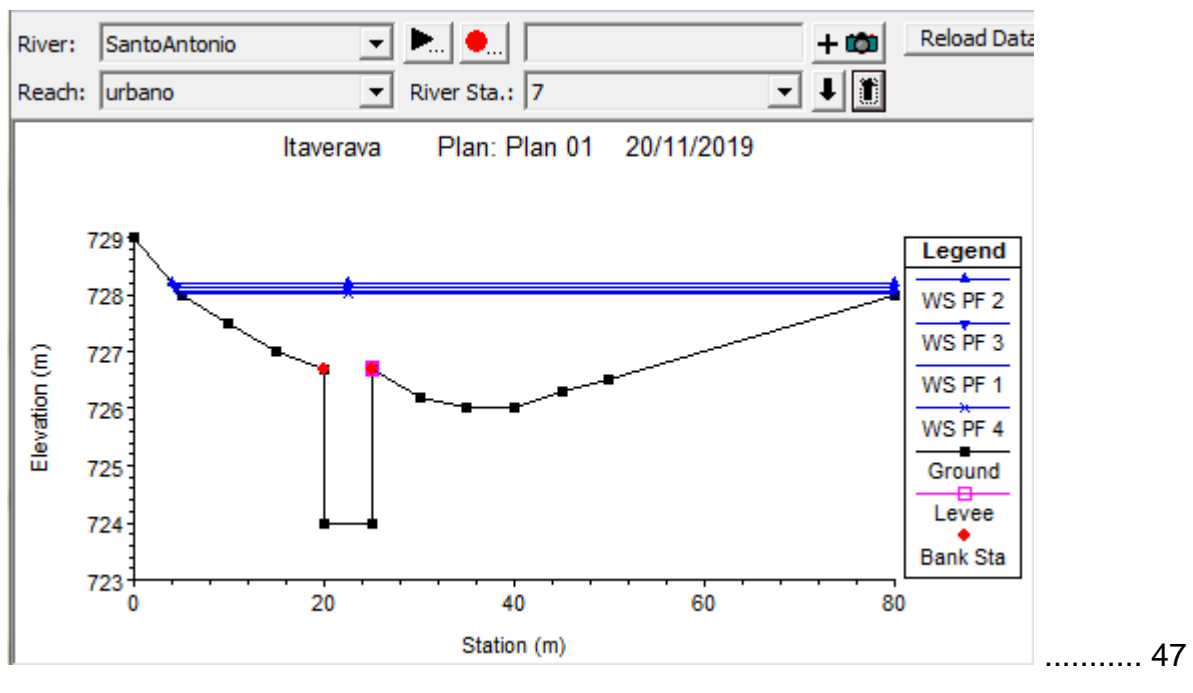

**Figura 30: Seção Transversal 7 com os quatro períodos de controle.**........... 47 **Fonte: Hec-Ras.**................................................................................................... 47

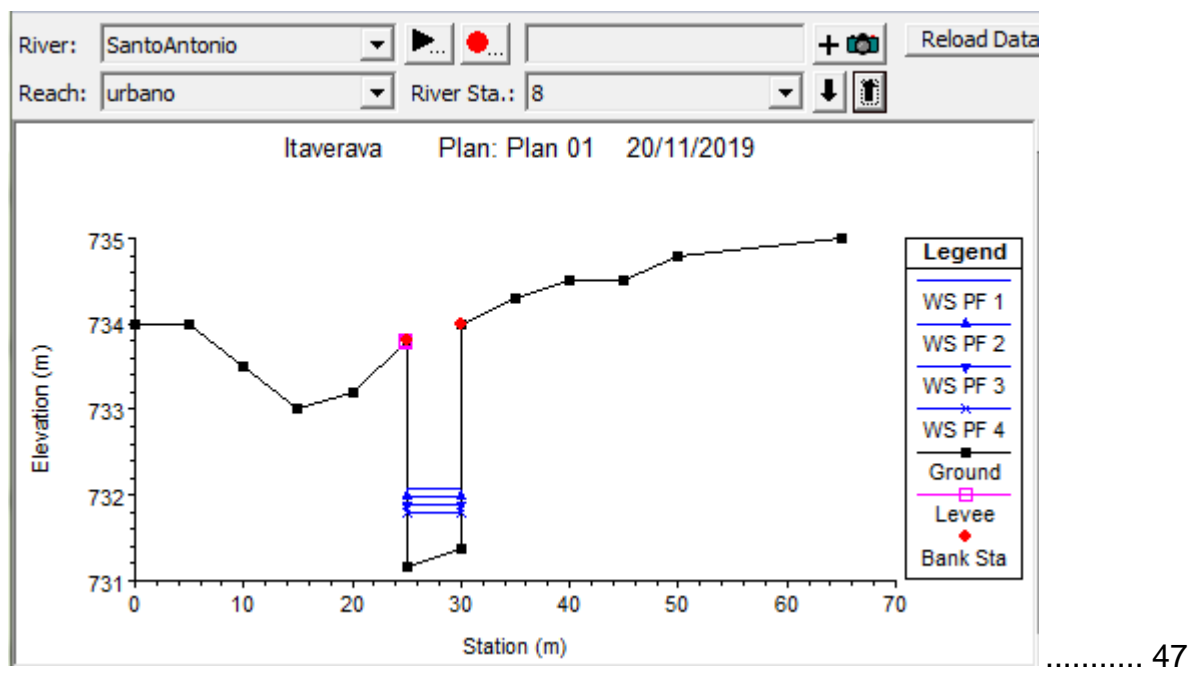

**Figura 31: Seção Transversal 8 com os quatro períodos de controle.**........... 47 **Fonte: Hec-Ras.**................................................................................................... 47

### **5.2 Seções de controle Rio Bananal:**............................................................. 48

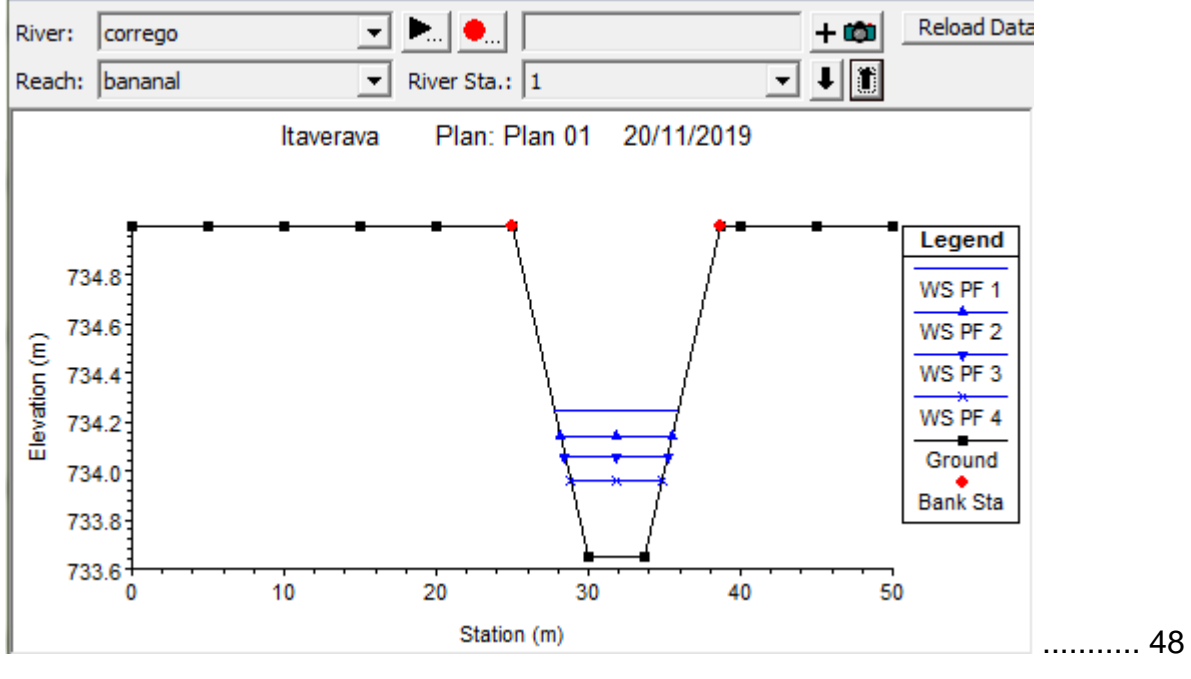

**Figura 32: Seção Transversal 1 com os quatro períodos de controle.**........... 48 **Fonte: Hec-Ras.**................................................................................................... 48

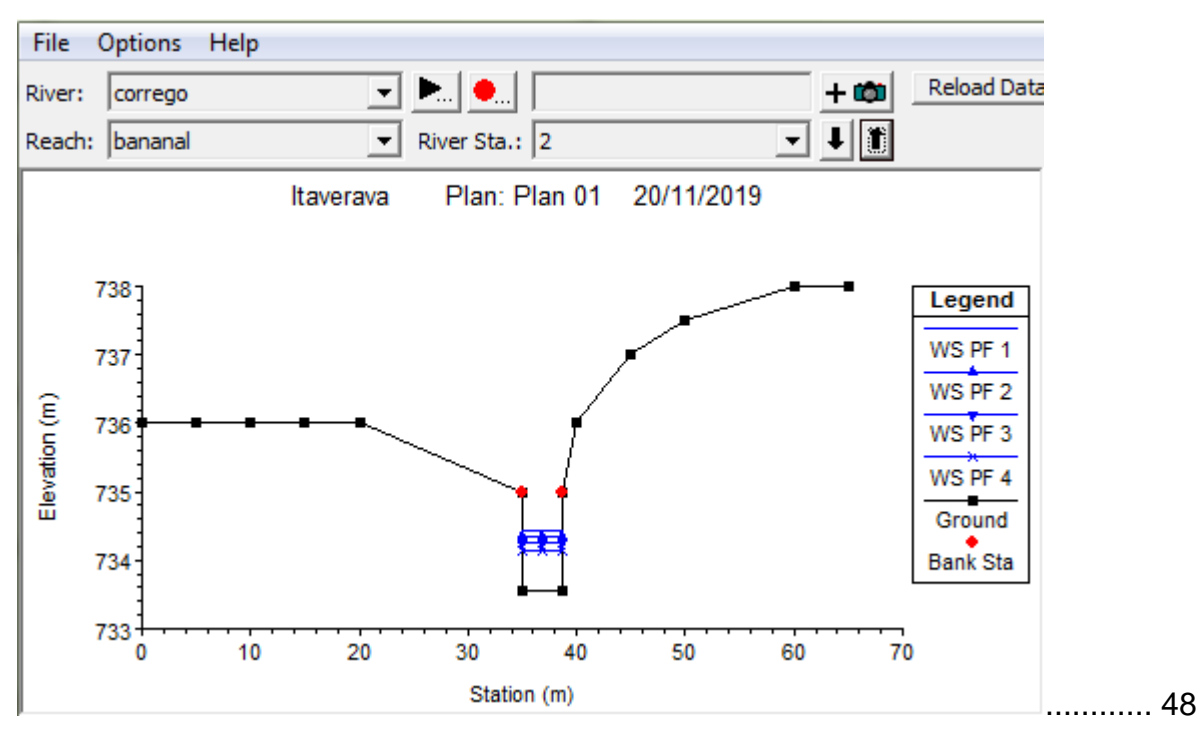

**Figura 33: Seção Transversal 2 com os quatro períodos de controle.**........... 48

- **Fonte: Hec-Ras.**................................................................................................... 48
- **5.3 Seções de Controle após o encontro dos rios:** ...................................... 49

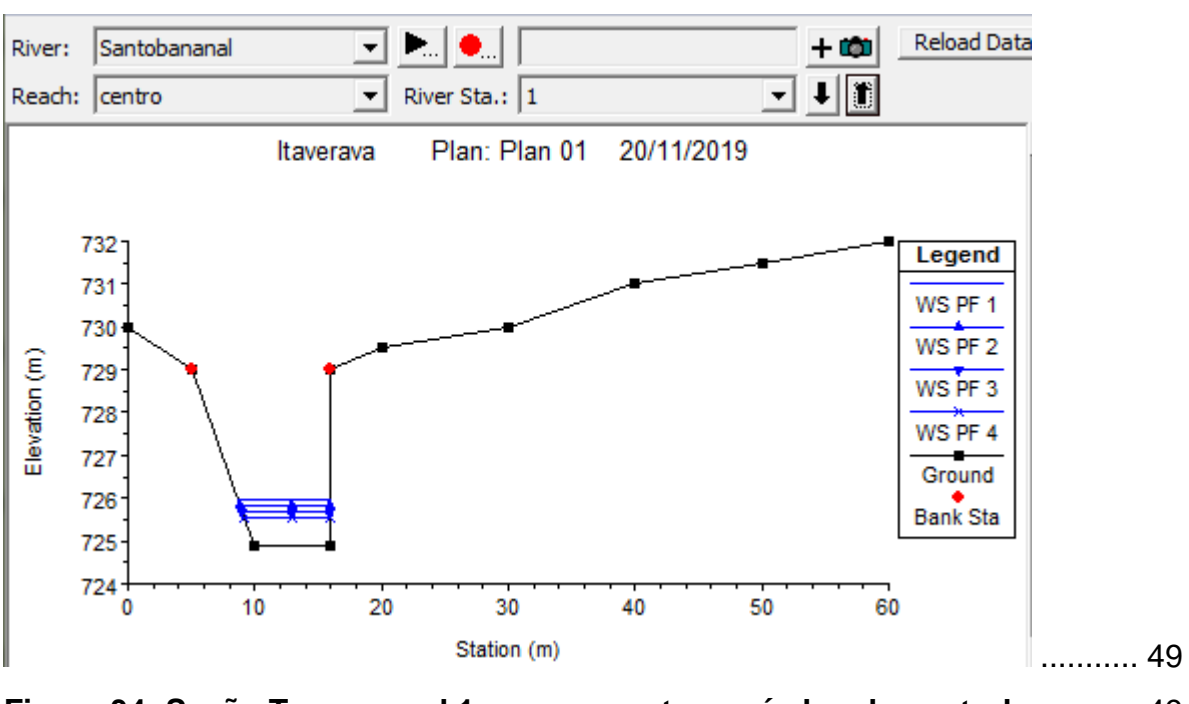

**Figura 34: Seção Transversal 1 com os quatro períodos de controle.**........... 49 **Fonte: Hec-Ras.**................................................................................................... 49

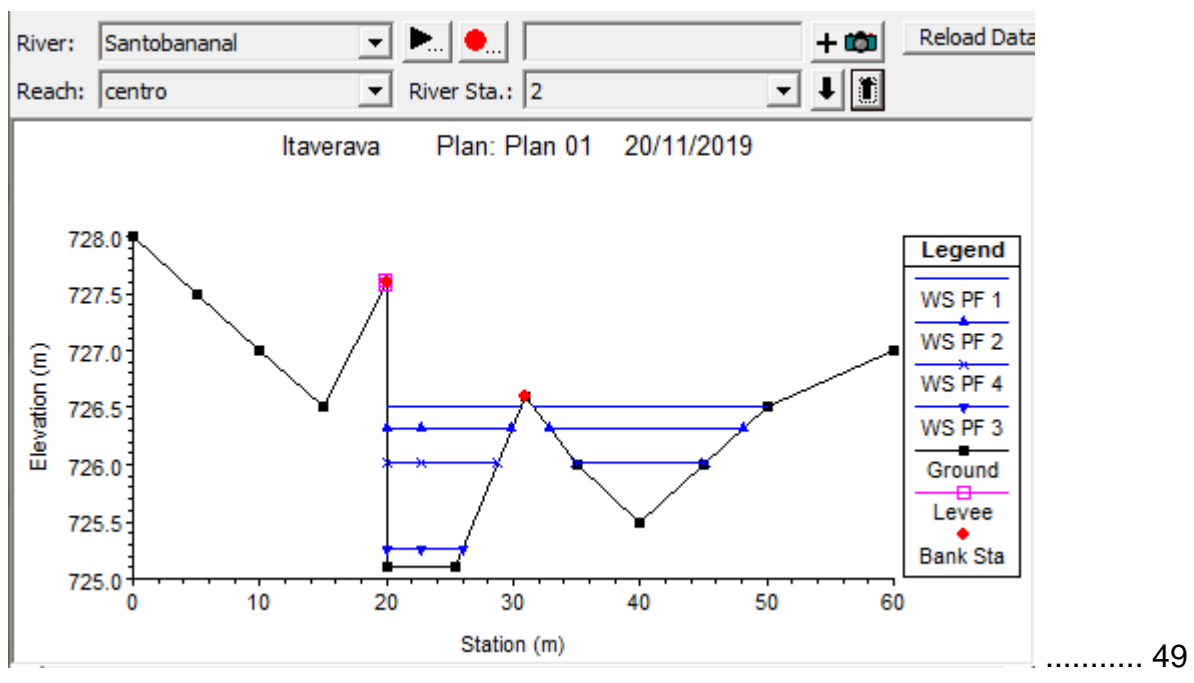

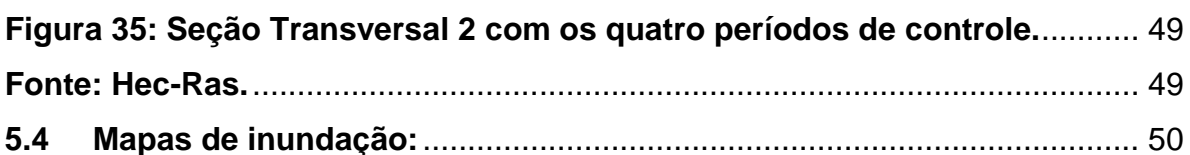

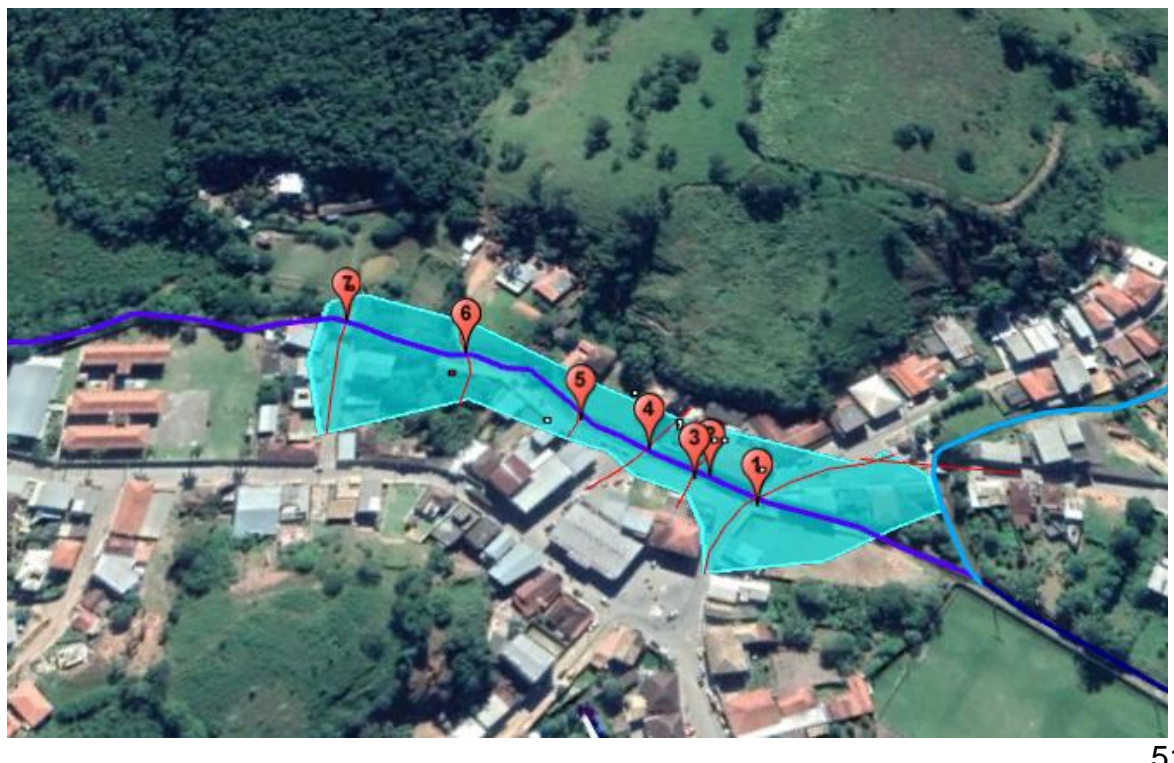

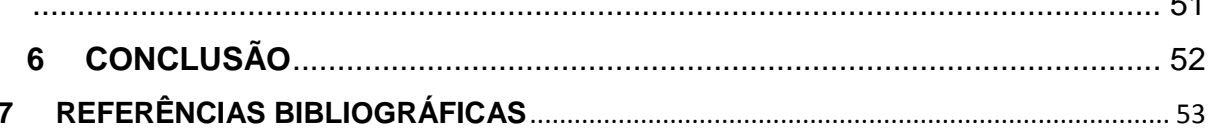

DNIT-Departamento Nacional de Infraestrutura de Transportes: Determinação de intensidade de chuva.

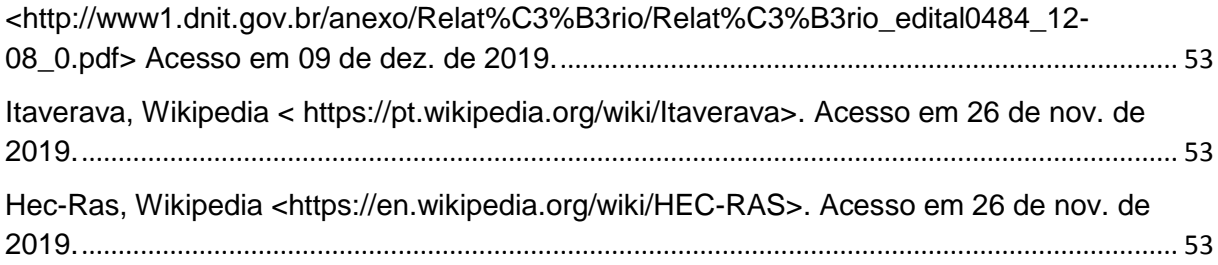

### **1. INTRODUÇÃO**

As inundações ocorrem em diversas regiões do país, caracterizadas por situações provocadas geralmente por chuvas intensas e contínuas. O fenômeno é frequente e pode ser o resultado de uma chuva que não foi suficientemente absorvida pelo solo e outras formas de escoamento, causando transbordamentos. Normalmente as maiores proporções de alagamentos ocorrem em áreas urbanas, tornando-se verdadeiras conturbações e problemas nas cidades brasileiras.

Popularmente, usa-se o termo enchentes, que geralmente se trata de uma situação natural de transbordamento de água do seu leito original. Já as inundações, que também podem ser denominadas de alagamentos, estão relacionadas diretamente com a população, causando prejuízos ambientais, sociais e econômicos.

Devido à urbanização do Brasil, a população vem se concentrando nas regiões urbanas das cidades em busca de melhores condições de vida. Mas o despreparo governamental para com este fenômeno social e a falta de infraestrutura encontrada nas cidades foi crucial para que gerassem problemas de grandes proporções, inclusive a ocupação inadequada de áreas inundáveis.

Nas últimas décadas foram muitas as tragédias relacionadas com desastres naturais, principalmente envolvendo inundações. Por mais intensos que sejam os fenômenos, a falta e as más condições da infraestrutura fazem com que se acentuem e agravem ainda mais os problemas a serem enfrentados pela população.

Praticamente todas as regiões do Brasil já sofreram com as inundações. Fortes precipitações, somadas à realidade dos brasileiros, trazem muitos problemas. Outro problema em questão, é o fato das regiões brasileiras serem estrategicamente vulneráveis a esse tipo de fenômeno, seja por topografia, hidrologia ou clima.

Uma cidade que sofre com inundações é Itaverava,

A cidade de Itaverava, onde se encontra o Rio Santo Antônio, a qual é uma cidade do [Estado de Minas Gerais.](https://www.cidade-brasil.com.br/estado-minas-gerais.html) O município se estende por 284,2 km² e contava com 5798 habitantes no último censo, realizado em 2015. A densidade demográfica é de 20,4 habitantes por km² no território do município. Vizinha dos municípios de [Catas](https://www.cidade-brasil.com.br/municipio-catas-altas-da-noruega.html)  [Altas da Noruega,](https://www.cidade-brasil.com.br/municipio-catas-altas-da-noruega.html) Lamim, Conselheiro Lafaiete, [Santana dos Montes,](https://www.cidade-brasil.com.br/municipio-santana-dos-montes.html) [Ouro Branco](https://www.cidade-brasil.com.br/municipio-ouro-branco-mg.html) e Ouro Preto, Itaverava se situa a 120 km a Sul-Leste da capital do estado, Belo Horizonte. Situada a 792,0 m de altitude, Itaverava tem as seguintes coordenadas geográficas: Latitude: 20° 39' 40'' Sul, Longitude: 43° 36' 12'' Oeste.

A cidade se encontra rodeada por áreas montanhosas, o que propicia um grande fluxo de águas pluviais que escoam no sentido do centro urbano, que está em uma região de baixa altitude, por onde passa o Rio Santo Antônio. Os principais impactos sobre a população, provocados pelas inundações, são:

- Prejuízos de perdas materiais e humanas;
- Interrupção da atividade econômica das áreas inundadas;
- Contaminação por doenças de veiculação hídrica, como leptospirose, cólera, entre outros.

Tem-se que é possível amenizar os impactos sofridos, precavendo os acontecimentos com a ajuda da tecnologia, preparando a população para agir durante os períodos chuvosos, investindo em informação, treinamento e conscientização nas comunidades. Uma forma estratégica de amenizar os impactos das inundações é a partir de estudos hidrológicos e hidráulicos, os quais se baseiam na caracterização topográfica e climatológica, como, por exemplo, o tamanho da área de drenagem, tipos e ocupação do solo, e também em dados de demanda de irrigação, dados pluviométricos e fluviométricos. Assim, neste trabalho está apresentado o estudo hidráulico-hidrológico realizado para elaboração do mapa de inundação de Itaverava.

### **2. OBJETIVO:**

### **2.1 Objetivo geral:**

O presente estudo objetivou a realização da modelagem numérica do problema de inundação urbana da cidade de Itaverava e, assim, representá-la em forma de mapa de inundação.

### **2.2 Objetivos específicos:**

Os objetivos específicos são descritos a seguir:

- Realizar um estudo hidrológico para o rio Santo Antônio;
- Promover simulações hidráulicas para determinação das inundações na área central da cidade de Itaverava.

### **3. REVISÃO DE LITERATURA**

### **3.1 A cidade de Itaverava:**

### **3.1.1 História:**

Itaverava teve sua colonização no século XVII, sendo um dos primeiros arraiais auríferos da região. No verão de 1694, Manoel de Camargos, seu filho Sebastião de Camargos e alguns negros chegaram a Itaverava, descobrindo ouro na região. Logo depois, Manoel de Camargos é morto pelos índios e os sobreviventes retrocedem.

Depois disso, diversas bandeirantes chegaram a região com o objetivo de encontrar mais minas. Após a formação do arraial de Itaverava, foi edificada a sua primeira igreja, dedicada a Santo Antônio de Lisboa, em 1726, que se transformou em matriz da localidade (FIGURA 1).

No século XVIII, quando ainda pertencia ao Termo de Vila Rica, era comum a grafia Itaberaba. Não há discrepâncias em relação ao significado do topônimo: "pedra brilhante" ou "pedra reluzente" em língua tupi. O município foi criado em 1962, com território desmembrado de Conselheiro Lafaiete (Fonte: Wikipédia).

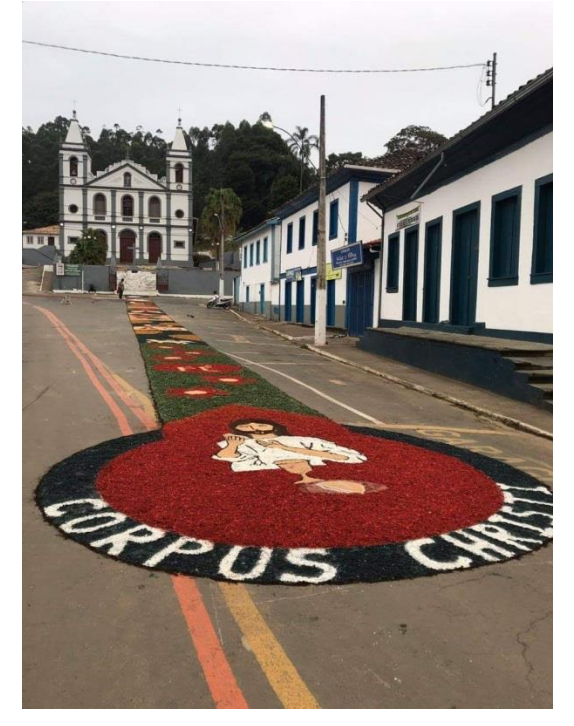

**Figura 1- Praça Monsenhor Isidro, onde está localizada a Matriz de Santo Antônio. Fonte: Rede social (Facebook Conheça Itaverava).**

### **3.1.2 Cultura:**

Rodeada por montanhas, Itaverava tem como destaques atrativos naturais como cachoeiras (FIGURA 2) e mata nativa, artesanatos (FIGURA 3), turismo religioso (FIGURA 4) e gastronômico.

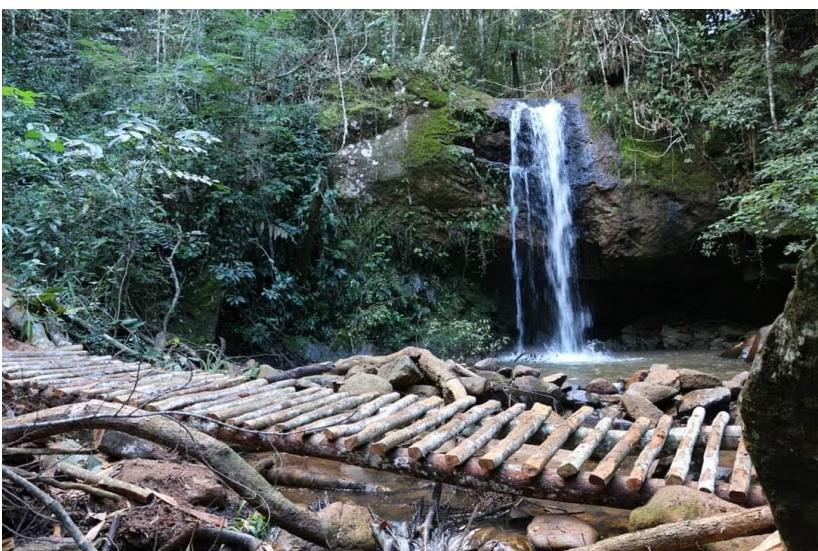

**Figura 2- Cachoeira do Tati. Fonte: Rede social (Facebook Conheça Itaverava)**

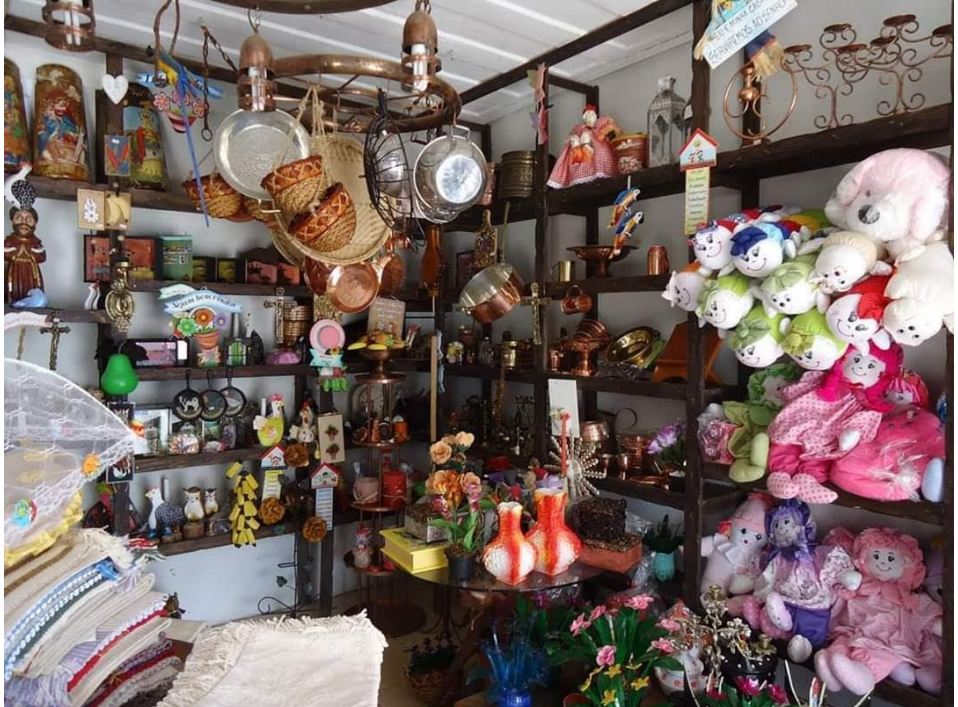

**Figura 3- Loja de artesanatos feitos por moradores da cidade. Fonte: Rede social (Facebook Conheça Itaverava)**

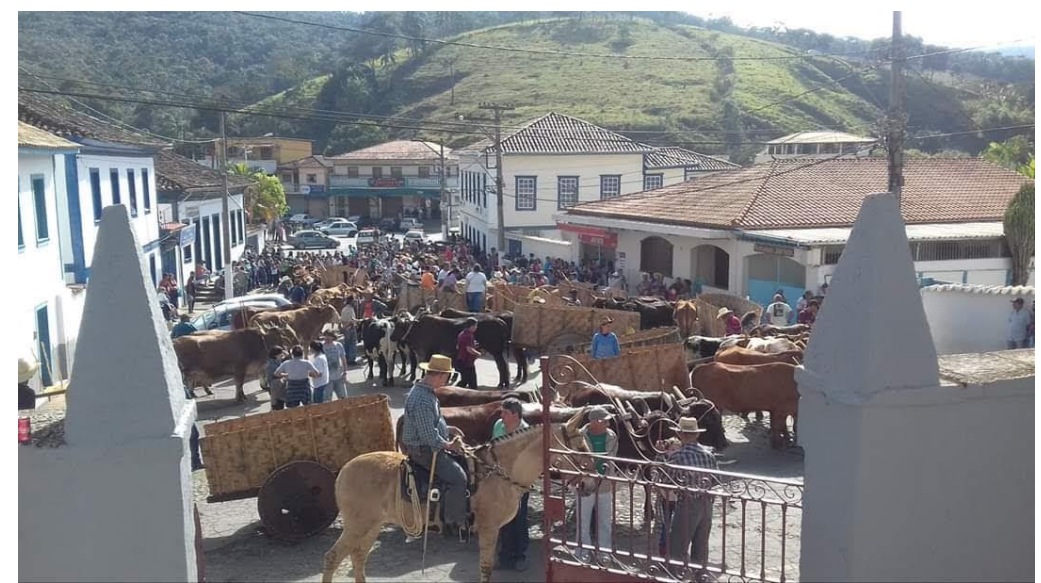

**Figura 4- Praça Monsenhor Isidro, concentração para Caminhada da Fé feita do centro de Itaverava até o distrito de Monsenhor Isidro Fonte: Rede social (Facebook Conheça Itaverava)**

A cidade também possui um valioso patrimônio histórico tombado pelo IPHAN (Instituto Patrimônio Artístico Nacional). O casarão do Padre Taborda, que passou por reformas emergenciais recentemente, possui pinturas e construção em arte barroca (FIGURA 5). O casarão histórico foi palco da passagem de importantes personagens da história brasileira e mineira e dos principais mestres do barroco mineiro. Segundo o historiador piranguense, Marcos Antônio Gomes, o local serviu de reuniões dos inconfidentes mineiros, tendo em vista a presença nesta histórica cidade do capitão Baltazar João Mayrink, o primeiro maçom e mestre de banquetes, pai da musa da inconfidência mineira, Marília de Dirceu. O capitão está enterrado na Igreja de Santo Antônio, em Itaverava (Fonte: Jornal Correio).

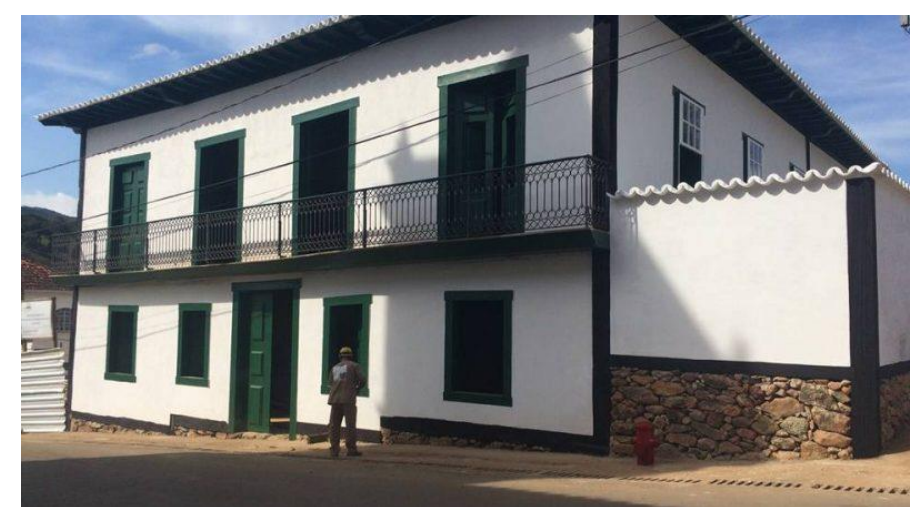

**Figura 5- Fachada Casarão do Padre Taborda. Fonte: JORNAL CORREIO**

A Matriz de Santo Antônio define bem a época em que foi construída: a época do Ouro no Brasil. Chama a atenção seu altar-mor revestido em ouro e pinturas do mestre Athayde em seu teto (FIGURA 6).

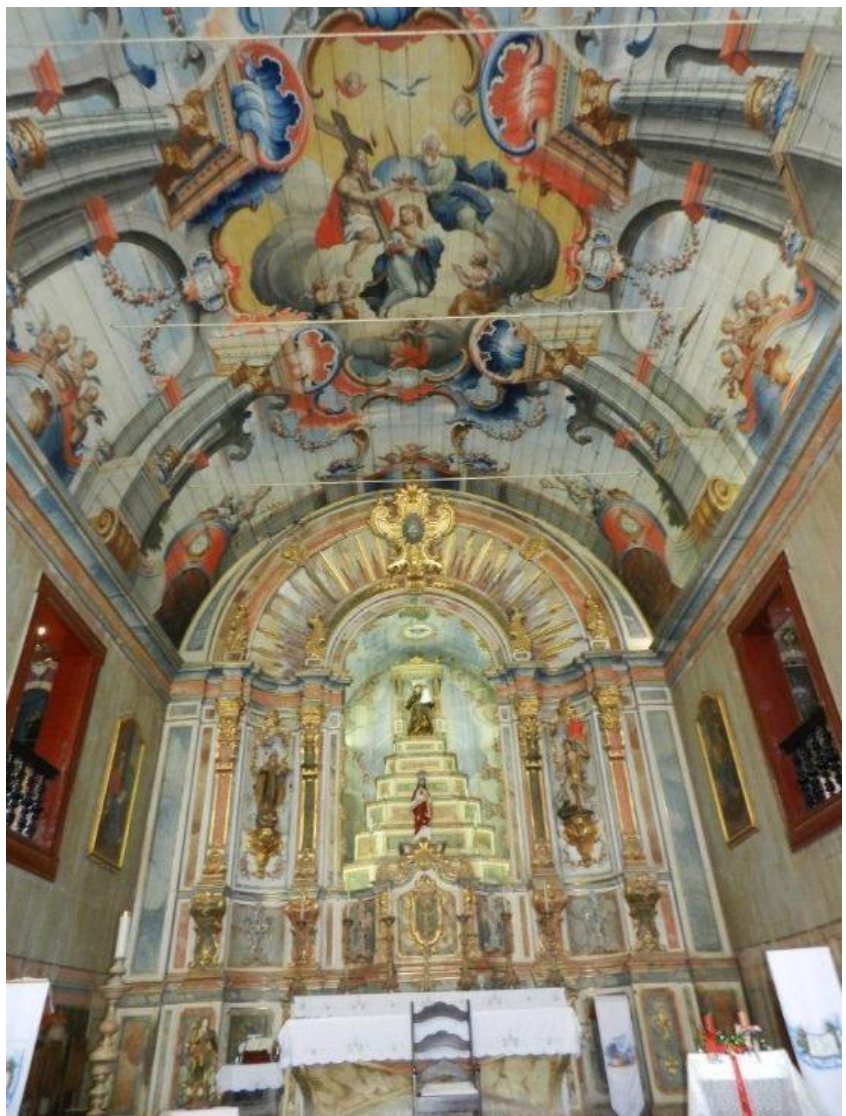

**Figura 6- Altar de Santo Antônio e "pintura da Anunciação" Matriz de Santo Antônio. Fonte: Rede social (Facebook Conheça Itaverava).**

A cidade também apresenta eventos culturais como festivais de congado e Folia de Reis (FIGURA 7), festivais de bandas (FIGURA 8) e circuitos gastronômicas.

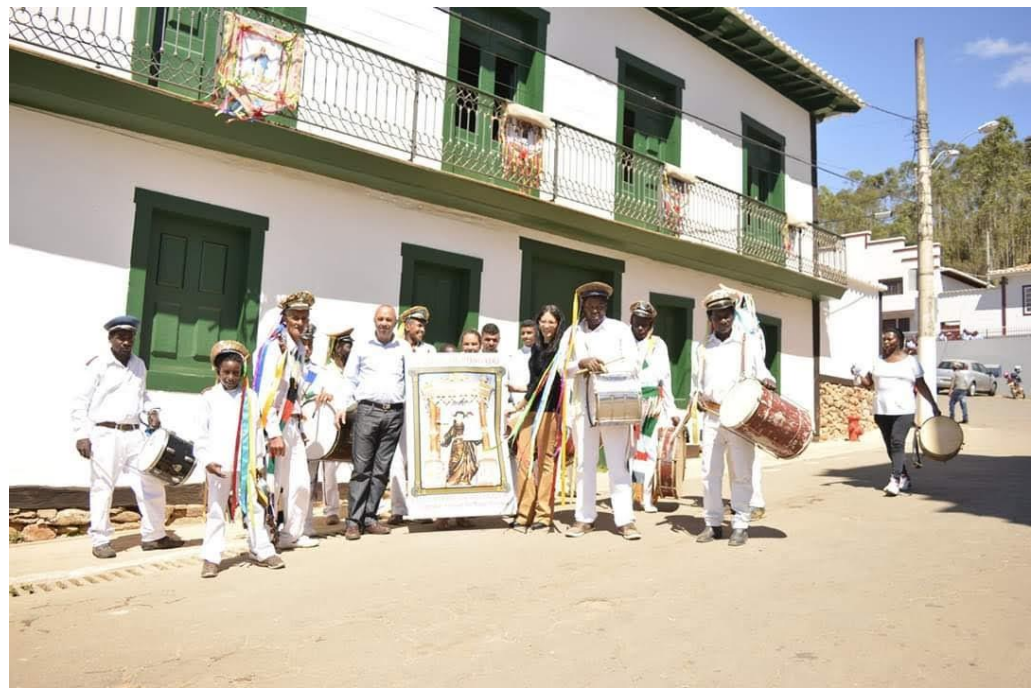

**Figura 7- Integrantes da banda de Congado da cidade durante a Folia de Reis. Fonte: Rede social (Facebook Conheça Itaverava).**

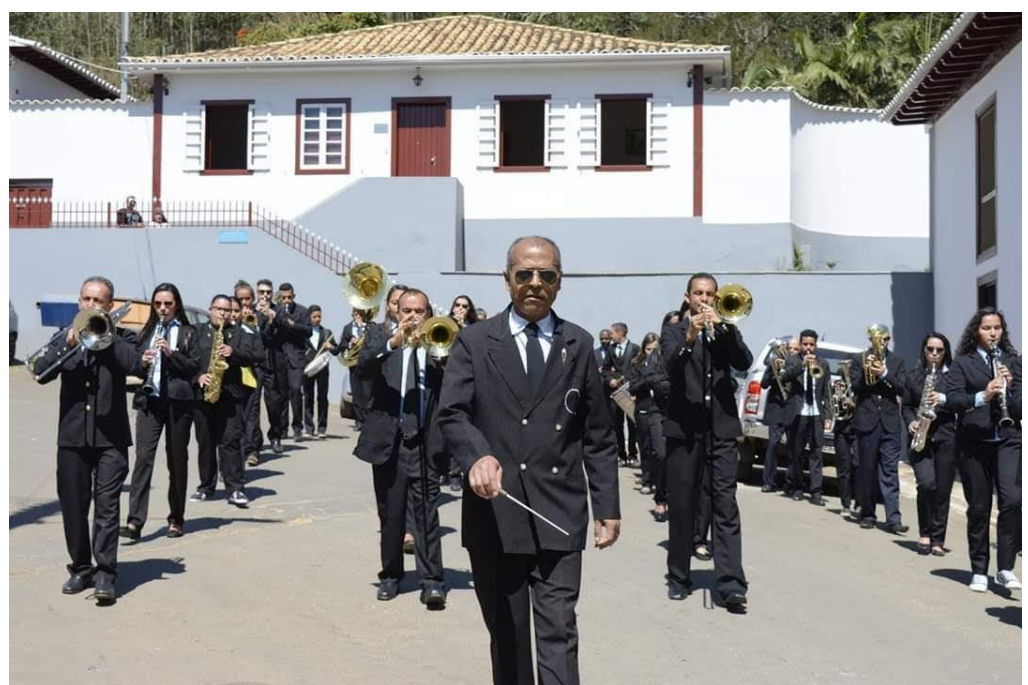

**Figura 8- Corporação musical de Santo Antônio Fonte: Rede social (Facebook Conheça Itaverava).**

### **3.2 Inundações:**

Nas últimas décadas a cidade vem enfrentado problemas frequentes com inundações, principalmente no entorno do Rio que corta a cidade. Nestas inundações diversos comércios, residências, agência dos correios, terminal rodoviário, delegacia e até o único posto de saúde da cidade são atingidos.

A última inundação mais intensa que ocorreu em 15 de fevereiro de 2015 gerou muitos danos à população (FIGURAS 9 e 10), tendo arrastado dois veículos para dentro do rio, sendo um destes, a viatura da polícia militar (FIGURA 11).

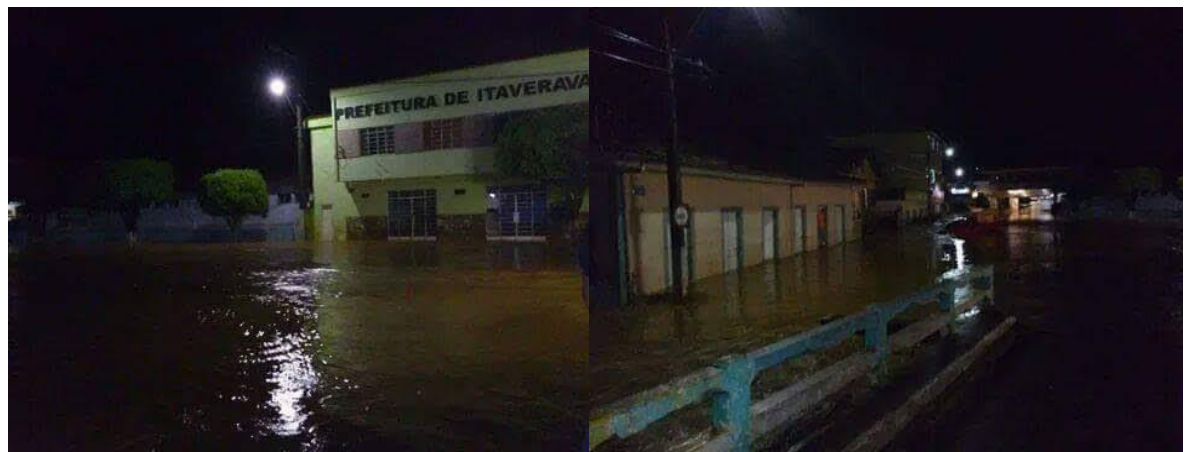

**Figura 9- Praça José da costa Carvalho onde estão localizados o posto de saúde, a prefeitura, a agência dos correios e algumas residências alagadas após a forte chuva em 15/02/2015. Fonte: Rede social (Facebook).**

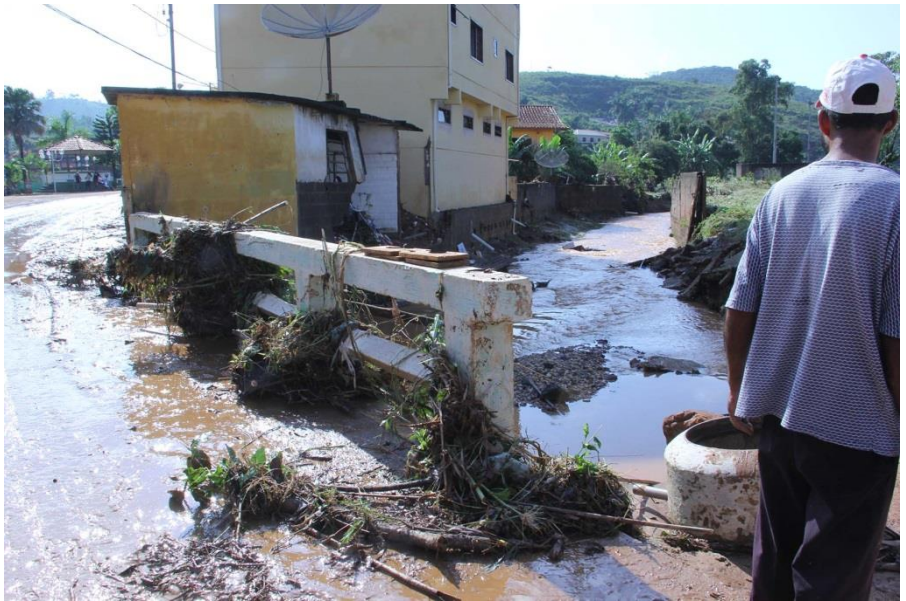

**Figura 10- Praça José da costa Carvalho após o nível d'água do rio baixar. Fonte: Jornalista Ricardo Alexandre.**

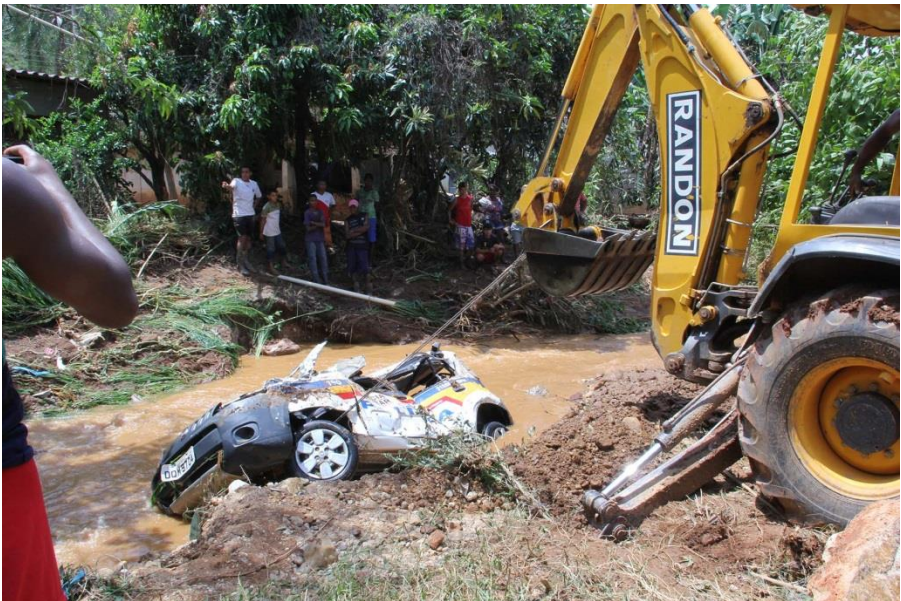

**Figura 11- Viatura policial sendo retirada do Rio Santo Antônio Fonte: Jornalista Ricardo Alexandre.**

### **3.3HEC-RAS:**

O HEC-RAS é um *[software](https://en.wikipedia.org/wiki/Computer_program)* que modela o [sistema](https://en.wikipedia.org/wiki/Hydraulics)  [hidráulico](https://en.wikipedia.org/wiki/Hydraulics) do [fluxo](https://en.wikipedia.org/wiki/Water_flow) de [água](https://en.wikipedia.org/wiki/Water_flow) através de [rios](https://en.wikipedia.org/wiki/River) naturais e outros canais. O programa foi desenvolvido pelo [Corpo de Engenheiros do Exército dos Estados Unidos](https://en.wikipedia.org/wiki/United_States_Army_Corps_of_Engineers) para gerenciar rios, portos e outras obras públicas sob sua jurisdição; encontrou ampla aceitação desde seu lançamento público em 1995.

O Centro de Engenharia Hidrológica (HEC) em [Davis, Califórnia,](https://en.wikipedia.org/wiki/Davis,_California) desenvolveu o Sistema de Análise de Rio (RAS) para auxiliar [engenheiros hidráulicos](https://en.wikipedia.org/wiki/Hydraulic_engineering) na análise de fluxo de canal e na determinação de [planícies de inundação.](https://en.wikipedia.org/wiki/Floodplain) Inclui vários recursos de entrada de dados, componentes de análise hidráulica, recursos de armazenamento e gerenciamento de dados e recursos de gráficos e relatórios.

Para este estudo, o *software* foi usado para a estimativa das áreas inundáveis na região central da cidade de Itaverava, a partir de dados coletados *in loco*, como as medidas das seções transversais e pontes existentes no trecho estudado, e por medidas topográficas e áreas das bacias retiradas do Google Earth.

### **3.4Equações:**

As equações utilizadas para modelagem hidrológica foram as seguintes:

### **3.4.1 Declividade média equivalente:**

$$
S_e = \left(\frac{\sum_{i} L_i}{\sum_{i} \frac{L_i}{\sqrt{S_i}}}\right)^2
$$
(Equação 1)

Onde:

*e S* : é a declividade média equivalente [m/m];

 $L_i$ : são os comprimentos medidos ao longo do talvegue [m];

 $\overline{S}_i$ : são as declividades de cada comprimento alimentar Li [m/m].

### **3.4.2 Tempo de concentração**

Para o cálculo do tempo de concentração, utilizou-se o método cinemático.

$$
t_c = \sum_i \frac{L_i}{v_i}
$$
 (Equação 2)

Onde:

- *c t* : Tempo de concentração [s];
- $L_i$ : Comprimento do talvegue [m];
- $v_i$ : Velocidade média [m/s].

A velocidade média de cada trecho foi estimada com base na Tabela 1.

Tabela 1: Velocidades médias de escoamento superficial (m s¯ <sup>1</sup>) para o cálculo de  $\,_t_c$  em **canais e em superfícies.**

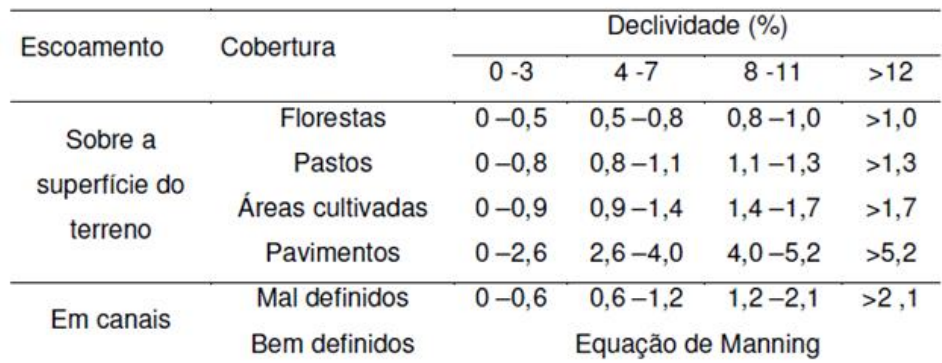

### **3.4.3 Curva de intensidade, duração e frequência (IDF)**

Para cálculo da intensidade da chuva de projeto a ser utilizada, indicou-se trabalhar com a curva intensidade-duração-frequência para Itaverava, dada pelo *Software* Plúvio 2.1. A Equação 3 demonstra tal curva IDF.

$$
I = \frac{3359.207 \cdot T^{0.221}}{(t + 25.103)^{1.026}} \ (Equa\varsigma \tilde{a}o 3)
$$

Onde:

- *t:* Duração da chuva [min];
- $T$ : Período de retorno [anos];
- *I:* Intensidade da chuva [mm/h].

### **3.4.4 Estudos de escoamento superficial:**

As vazões de projeto foram calculadas a partir de metodologias indiretas de transformação de chuva em vazão, sendo que, para isso, foi utilizado o Método do Hidrograma Unitário Sintético (SCS). Este e um método e muito utilizado para estimar o volume de escoamento superficial resultante de um evento de chuva. Ele foi desenvolvido pelo *National Resources Conservatoin Center* dos EUA (antigo *Soil Conservation Service* – SCS). A formulação adotada pelo método encontra-se a seguir.

> $t_p = 0.5t_d + 0.6t_c$  (Equação 7)  $t_h = 2.67 t_n$  (Equação 8)

$$
Q_p = 0.238 \frac{2P_u * A}{t_b}
$$
 (Equação 9)

Onde:

 $t_d$ : Tempo de duração da chuva [h];

 $t_p$ : Tempo de pico [h];

 $t_b$ : Tempo base [h];

 $Q_p$ : Vazão de pico [m $\frac{3}{5}$ ];

 $P_u$ : Precipitação unitária [1 mm];

A: Área da bacia [km²].

Depois de calculada a vazão de pico, determina-se o parâmetro de armazenamento, para posteriormente se encontrar a precipitação efetiva.

$$
S = \frac{25400}{CN} - 254
$$
 (Equação 10)

Onde:

S: Parâmetro de armazenamento;

CN: Número da curva tabelado (Tabela 2) de acordo com tipo de solo e características da superfície.

$$
P_{ef} = \frac{(P - 0.2 \text{ S})^2}{P + 0.8 \text{ S}} \text{ (Equação 11)}
$$

Onde:

 $P_{ef}$ : Precipitação efetiva;

P: Precipitação acumulada;

S: Parâmetro de armazenamento.

#### **Tabela 2: Valores de CN para diversas situações de cobertura vegetal e tipos de solo:**

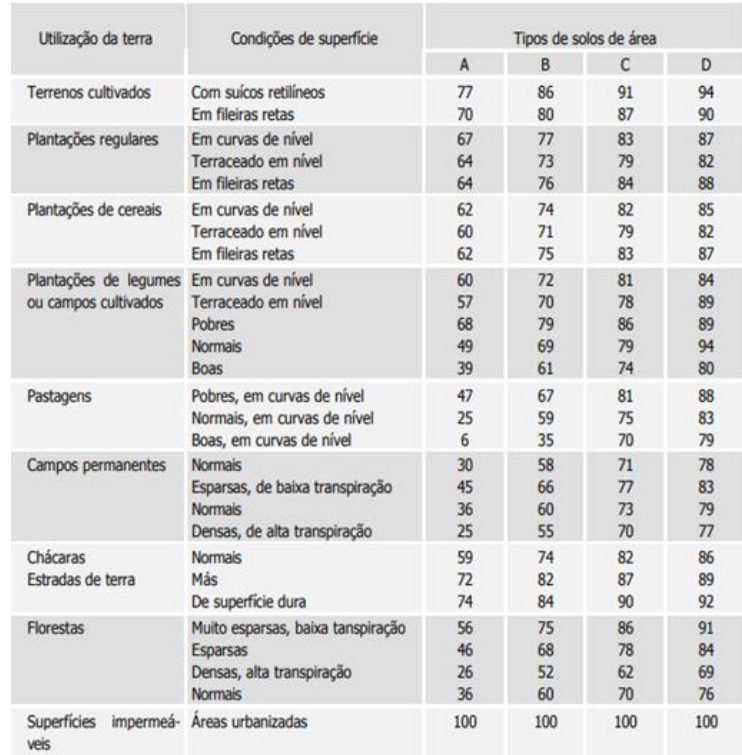

#### **Fonte: Wilken,1978.**

Para determinação do Número da Curva, o solo ser agrupado em quatro categorias e três situações diferentes:

Tipo A: possuem alta infiltração e baixo escoamento, com altos teores de areia e pequenos teores de silte e argila. São profundos.

Tipo B: são menos permeáveis que os da categoria A, sendo ainda arenosos, porém menos profundos.

Tipo C: possuem um escoamento superficial maior que o tipo B, tem uma capacidade de infiltração abaixo da média após a pré-saturação. Contém porcentagem considerável de argila e colóide. São pouco profundos.

Tipo D: solos pouco profundos com baixa capacidade de infiltração e presença de argilas expansivas, com maior capacidade para geração do escoamento.

Situação 1: solos secos, com precipitação acumulada nos últimos 5 dias menor que 36 mm para estação de crescimento e em outro período menor que 13 mm.

Situação 2: solos com umidade na capacidade de campo e os valores de CN correspondem aos da Tabela 3;

Situação 3: ocorrem precipitações nos últimos 5 dias, com o solo saturado, considerando total precipitado maior que 53 mm para época de crescimento, e em outro período, maior que 28 mm.

### **4 MATERIAIS E MÉTODOS**

### **4.1 Topografia**

Itaverava é um município onde sua área urbanizada é rodeada por cadeias de montanhas. A definição do trecho estudado, área central do município, foi realizada levando-se em consideração o fato da área ser constantemente atingida por inundações e também por ser a região de maior concentração de habitantes.

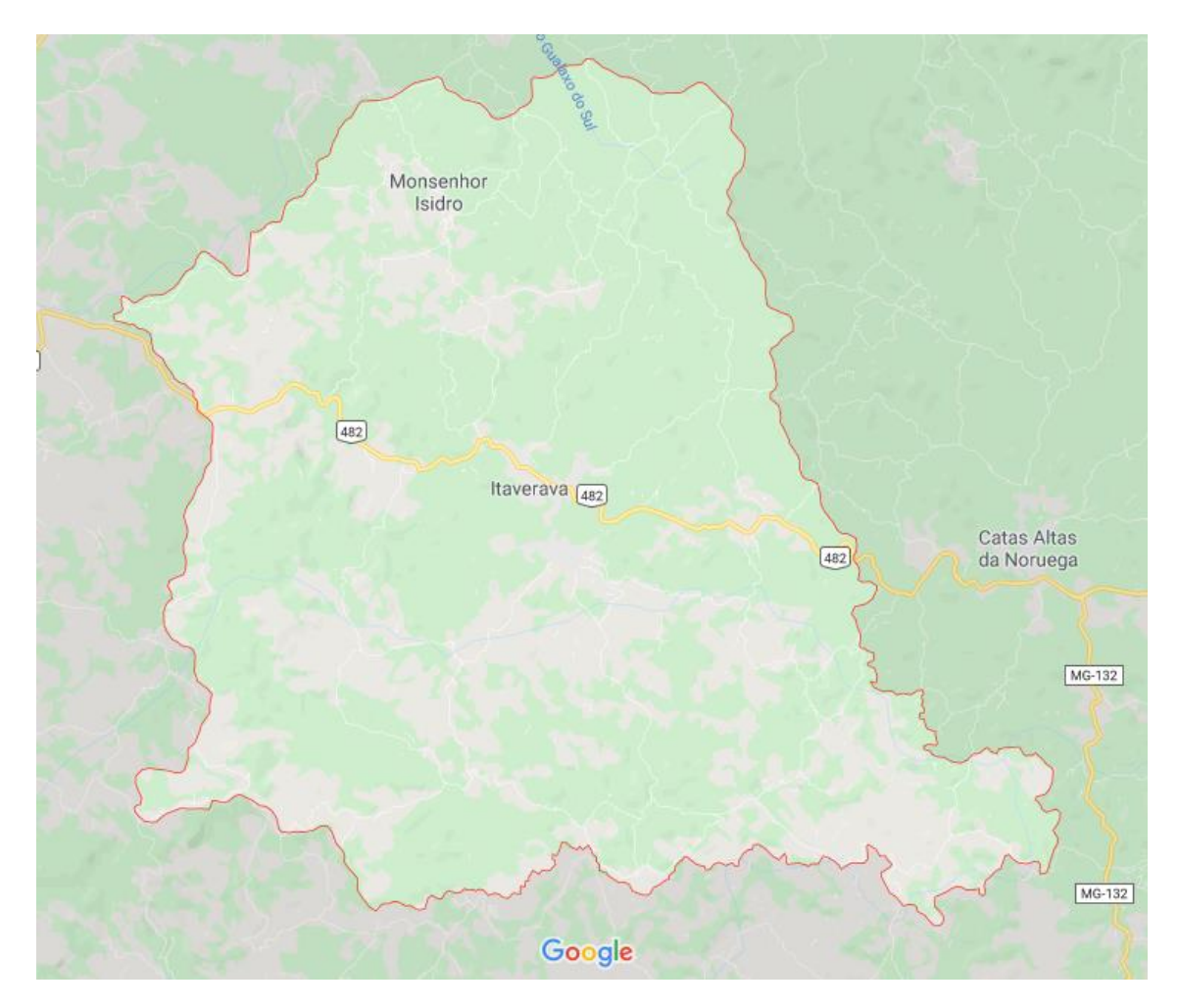

**Figura 12: Delimitação geográfica do município (Vista superior: Google Maps)** 

A respeito das dimensões do trecho em estudo, foram calculadas as áreas das três bacias que contribuem para as inundações, considerando-se o seu alinhamento e as declividades ao longo de cada trecho, as quais foram calculadas através dos perfis de elevações, no programa Google Earth, tendo o ponto mais elevado do canal subtraído do ponto mais baixo, dividido pelo seu comprimento total.

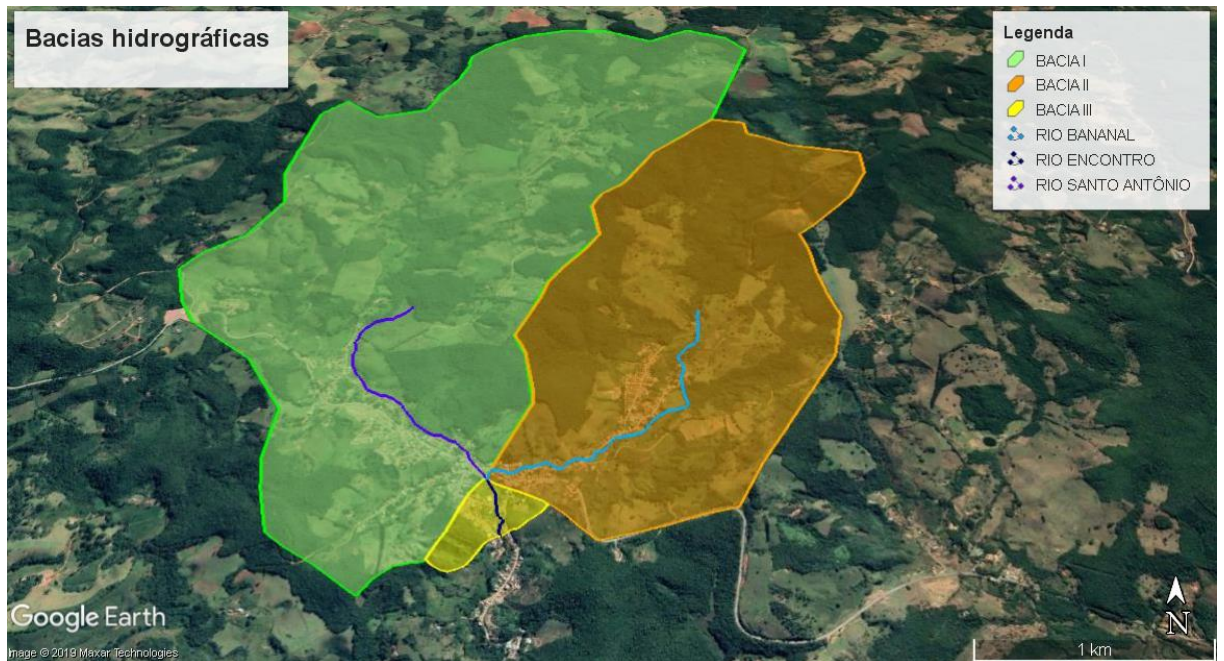

**Figura 13: Vista das três bacias e os respectivos trechos dos rios Santo Antônio Bananal e logo após o encontro dos dois anteriores. Fonte: Google Earth**

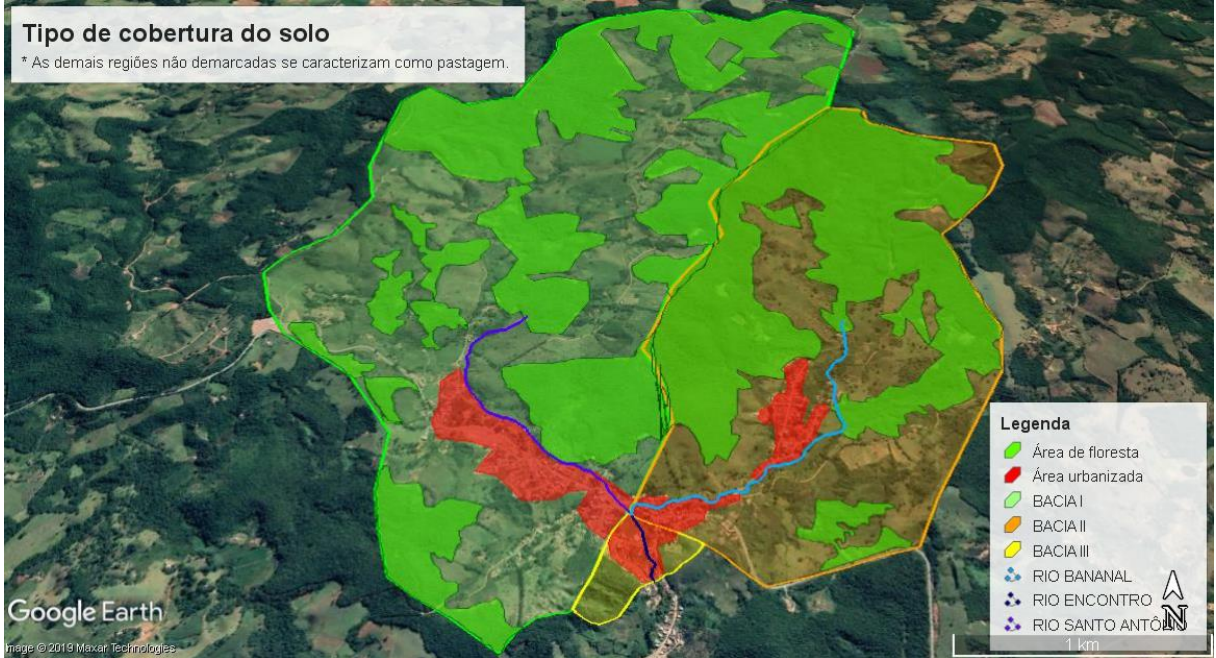

**Figura 14: Vista das três bacias com seus tipos de cobertura de solo para determinação de CN (Tabelas 2 e 3).**

#### **Fonte: Google Earth**

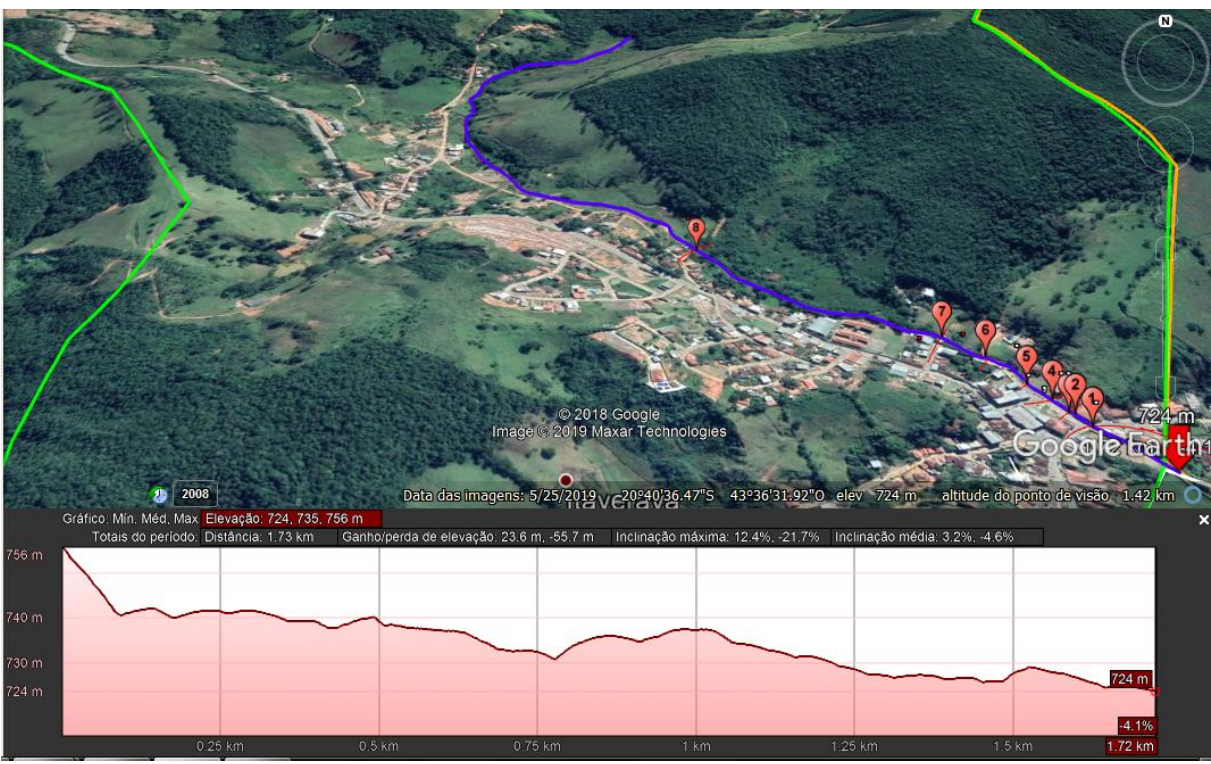

**Figura 15: Trecho inicial do Rio Santo Antônio com as respectivas seções transversais (parte delimitada pela Bacia I) e abaixo o seus perfil de elevação longitudinal. Fonte: Google Earth**

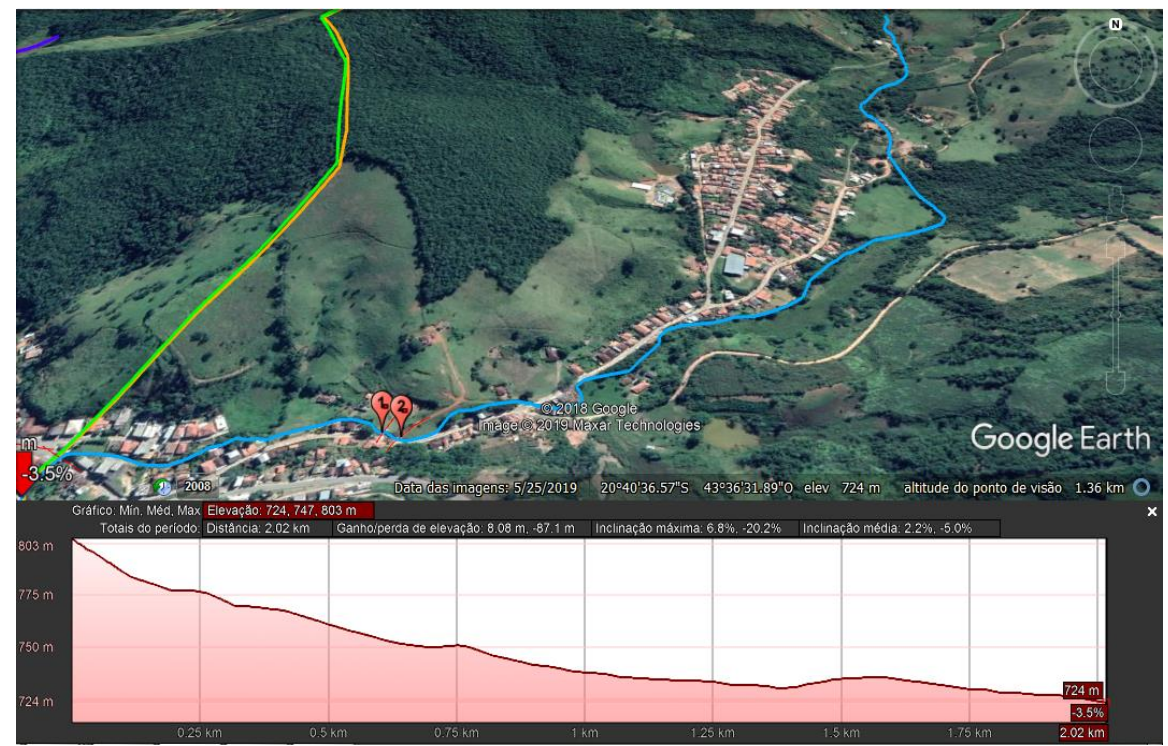

**Figura 16: Trecho inicial do Rio Bananal com as respectivas seções transversais (parte delimitada pela Bacia II) e abaixo o seu perfil de elevação longitudinal. Fonte: Google Earth**

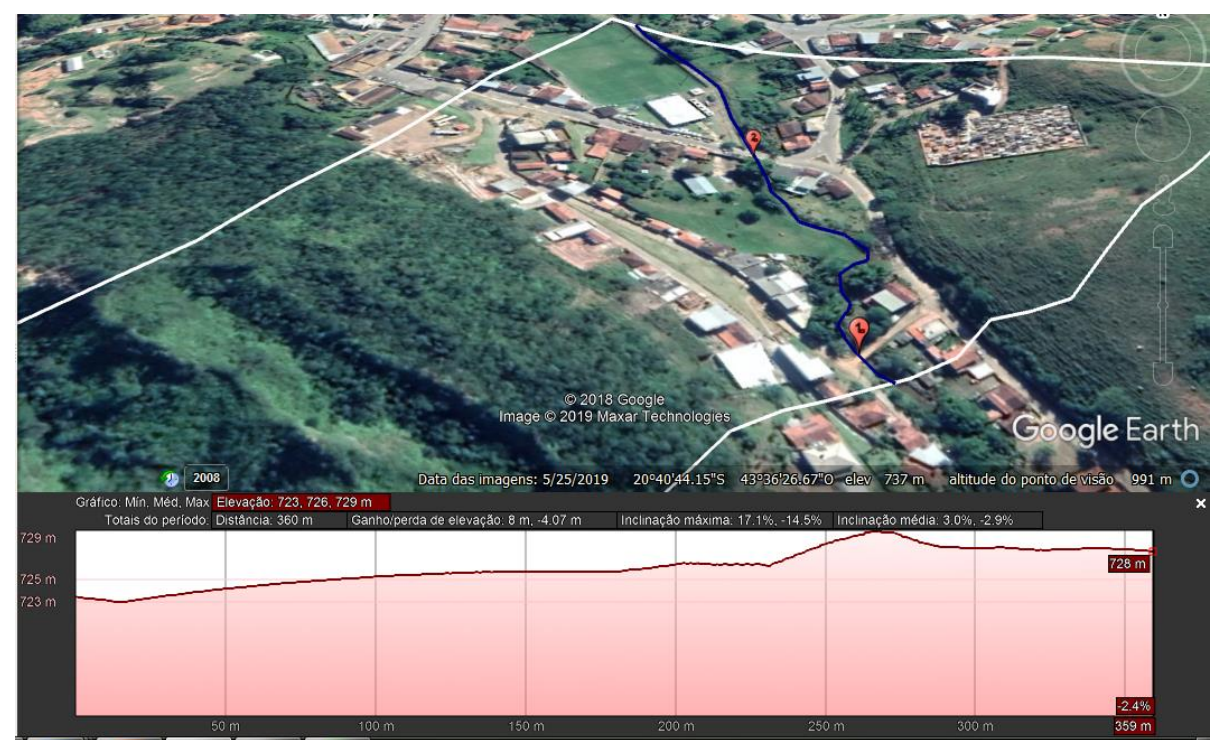

**Figura 17: Trecho após o encontro dos dois rios com as respectivas seções transversais (parte delimitada pela Bacia III) e abaixo seu o perfil de elevação longitudinal. Fonte: Google Earth**

### **4.2Estudo hidrológico**

Tempo de concentração é o tempo em que leva para que toda a bacia considerada contribua para o escoamento superficial na seção estudada, ou ainda é o tempo para que a gota de água que cai no ponto mais distante chegue até a seção que define o limite da bacia. Geralmente é representado pelas letras tc (Equação 2). Nas bacias I e II, cada trecho foi dividido em três partes e para cada comprimento foi calculada a declividade média equivalente, subtraindo a altitude do ponto final da altitude do ponto inicial, a sua velocidade, definida a partir da declividade, dada pela Tabela 1, e também determinada o seu tempo de concentração, sendo essas informações apresentadas nas Tabelas 3, 4, 5 e 6.

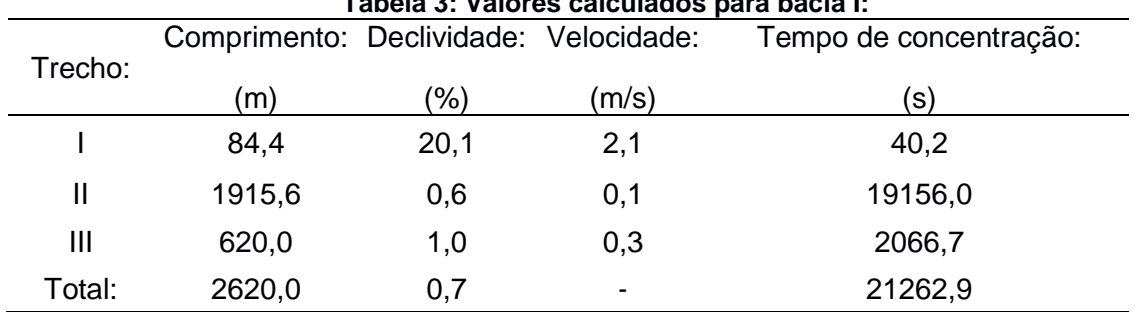

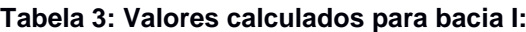

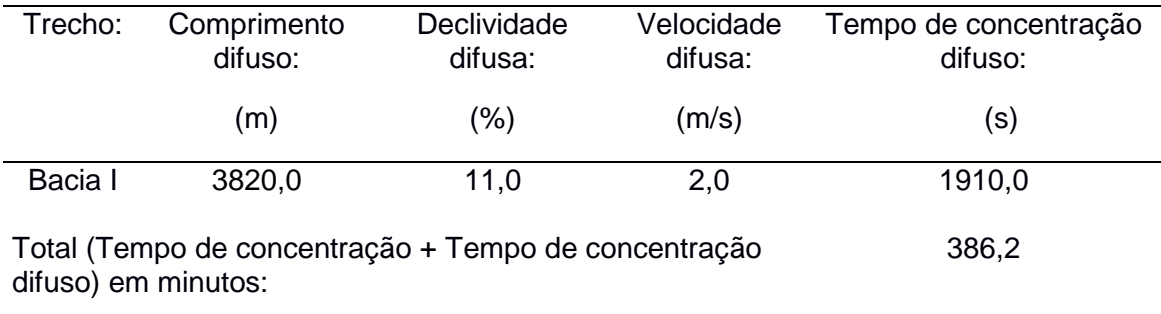

#### **Tabela 4: Valores calculados para bacia I:**

#### **Tabela 5: Valores calculados para bacia II:**

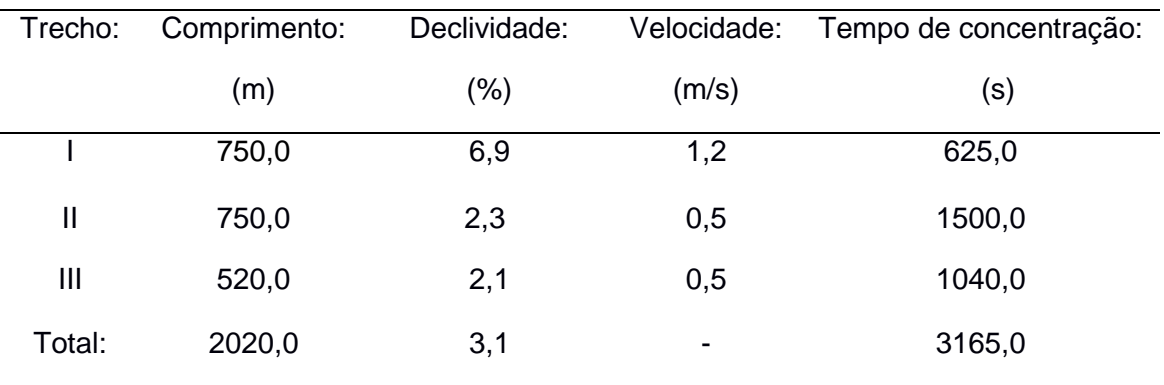

#### **Tabela 6: Valores calculados para bacia II:**

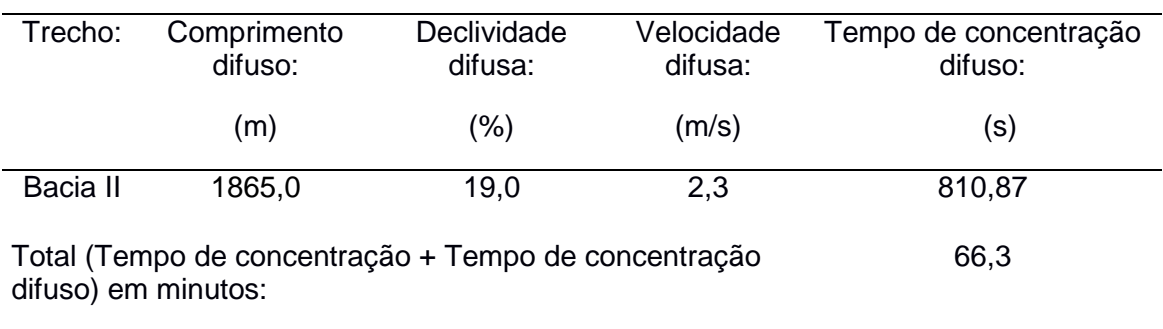

Na bacia III, para o trecho referente ao encontro dos dois rios, também foi calculada a declividade média equivalente, a sua velocidade, definida de acordo com a Tabela 1, e também o seu tempo de concentração e estão apresentados na Tabela 7.

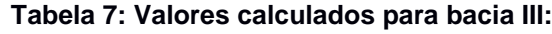

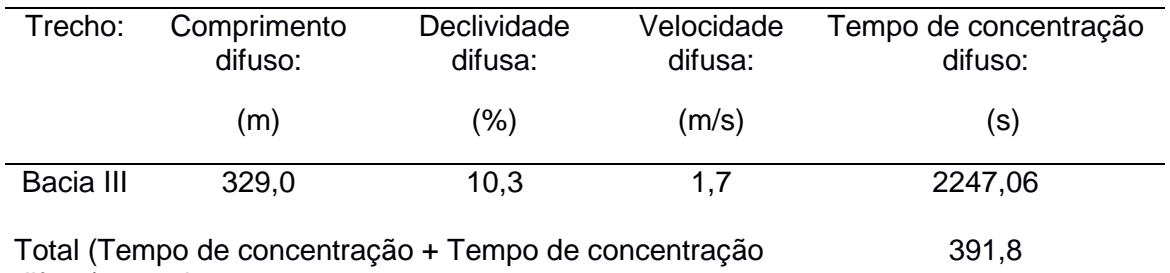

difuso) em minutos:

O período de retorno, também conhecido como intervalo de recorrência ou tempo de recorrência, é o intervalo estimado entre ocorrências de igual magnitude de um fenômeno natural, como as chuvas.

Após obter os tempos de concentração das bacias, foram calculadas as vazões para quatro períodos de retorno: 2, 5, 10 e 25 anos. Coletando dados no *Software Pluvio 2.1,* obtiveram-se os valores de K, a, b, c da Equação 3.

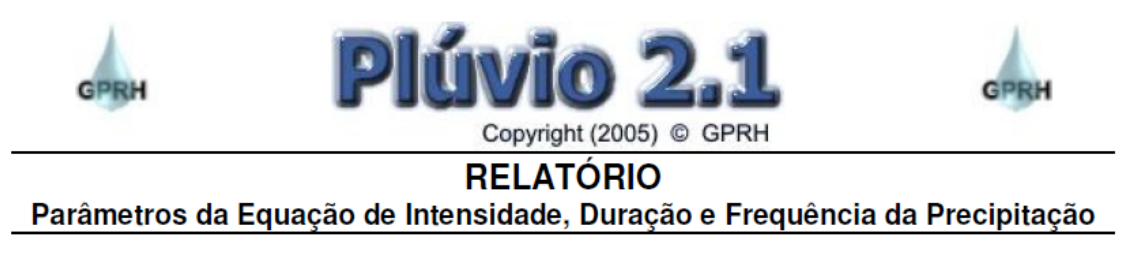

### LOCALIZAÇÃO:

Localidade: Itaverava **Estado: Minas Gerais** Latitude: 20°40'41" Longitude: 43°36'36"

### PARÂMETROS DA EQUAÇÃO:

K: 2889.518  $a: 0.208$  $b: 23.223$  $c: 0.969$ 

**Figura 18: Relatório Parâmetros da equação de intensidade, duração e frequência da precipitação. Fonte: Pluvio 2.1.**

A partir daí, foi possível determinar as intensidades máximas de chuva para cada período de retorno, como apresentado na Tabela 8.

| tr      | tc (min) | $i$ (mm/h) |
|---------|----------|------------|
| 2 anos  |          | 9,85       |
| 5 anos  |          | 11,91      |
|         |          |            |
| 10 anos | 386,2    | 13,76      |
| 25 anos |          | 16,65      |
|         |          |            |

**Tabela 8: Dados de projeto para vazões de pico:**

Pelo método do hidrograma unitário sintético (Scs) foi calculada a vazão máxima de cada bacia hidrográfica, obtendo-se os dados apresentados nas tabelas e figuras a seguir.

**Tabela 9: Dados calculados para Bacia I:**

| tb |  | tp tc tr A P Qp |  | <b>Contract Contract Contract Contract Contract Contract Contract Contract Contract Contract Contract Contract </b> | $\mathcal{L} = \mathbf{S}$ is the set of $\mathbf{S}$ | Pef | Qm |
|----|--|-----------------|--|----------------------------------------------------------------------------------------------------|-------------------------------------------------------|-----|----|
|    |  |                 |  | (h) (h) (h) (h) (km <sup>2</sup> ) (mm) (m <sup>3</sup> /s) corrigido (mm) (mm/h) (mm) (m <sup>3</sup> /s)          |                                                       |     |    |
|    |  |                 |  | 12,1 4,6 6.5 1,3 8,38 1,0 0,38 94 16,2 9,85 47,4 13,0                                                               |                                                       |     |    |

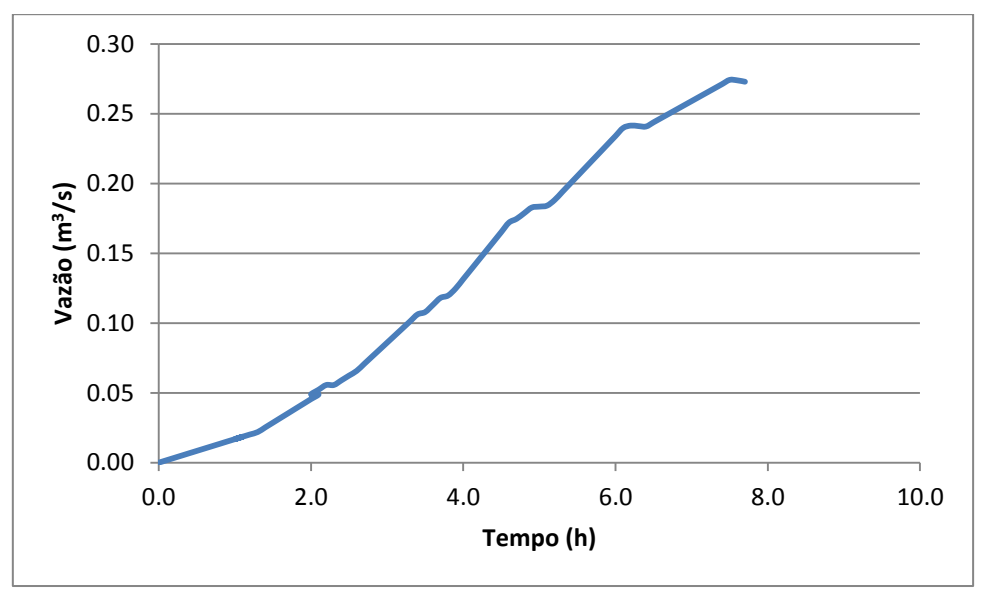

**Figura 19: Hidrograma Unitário Bacia I**

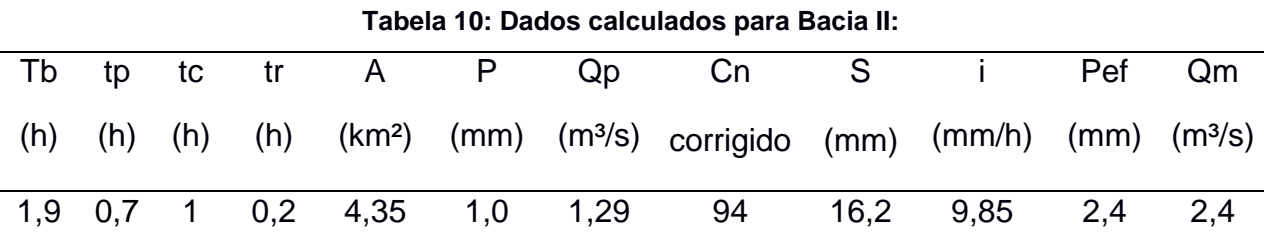

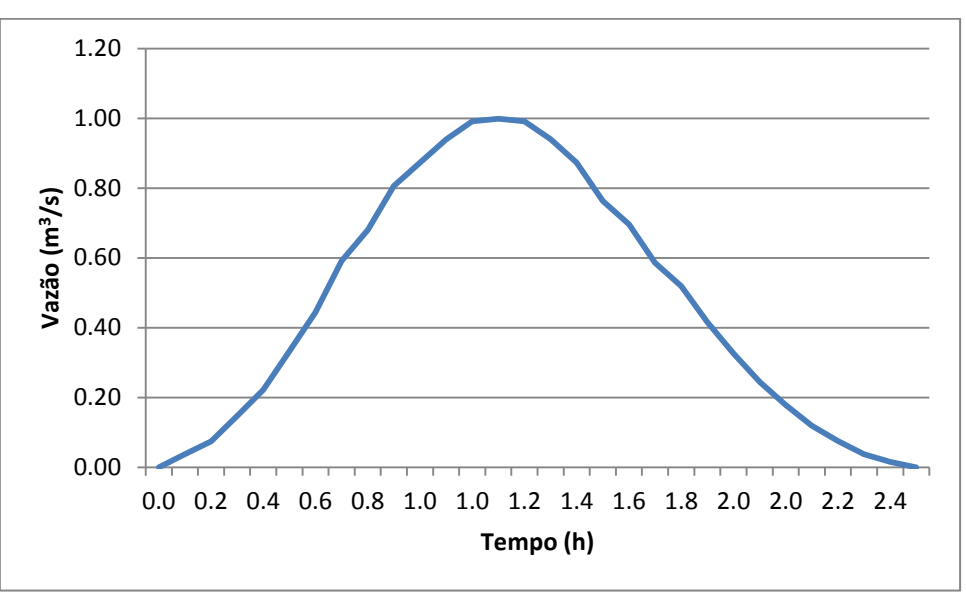

**Figura 20: Hidrograma Unitário Bacia II.**

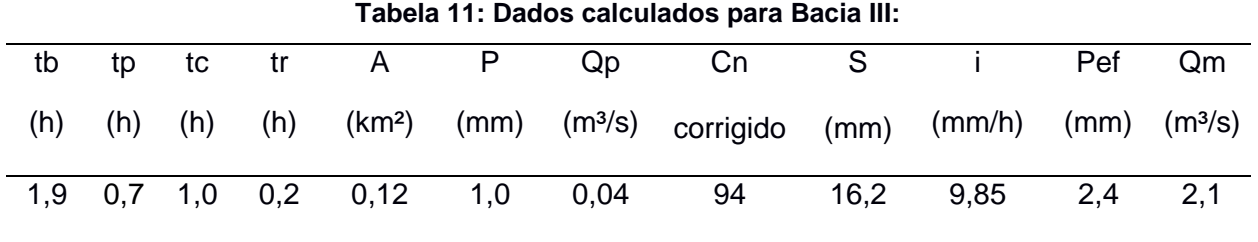

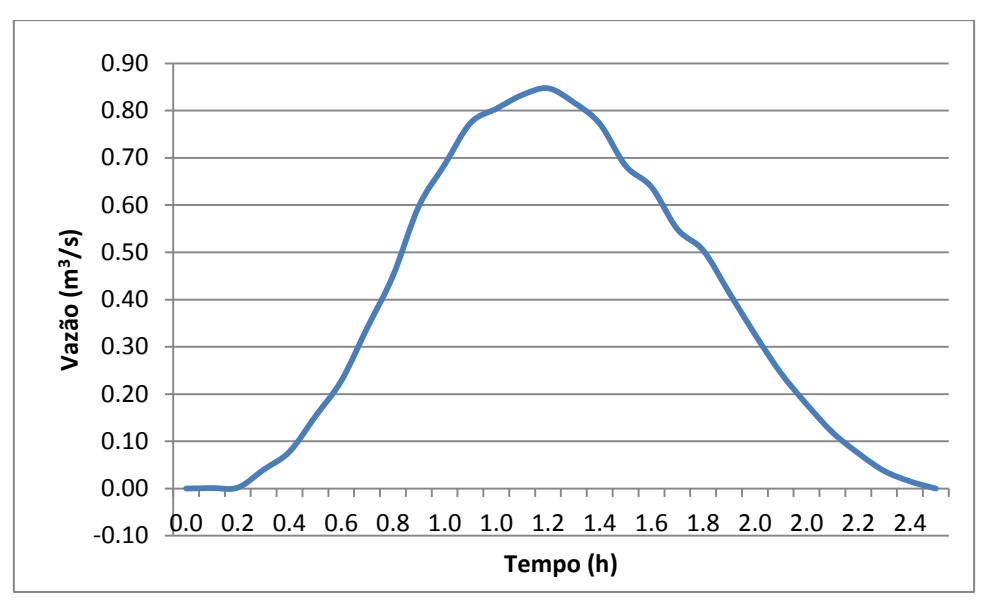

**Figura 21: Hidrograma Unitário Bacia III.**

### **4.3 Simulação hidráulica**

Para modelagem hidráulica no HEC-RAS foi adicionado ao *Software* medidas coletadas *in loco* e no Google Earth, das seções transversais e o coeficiente de Manning (n) de acordo com a cobertura do leito do rio:

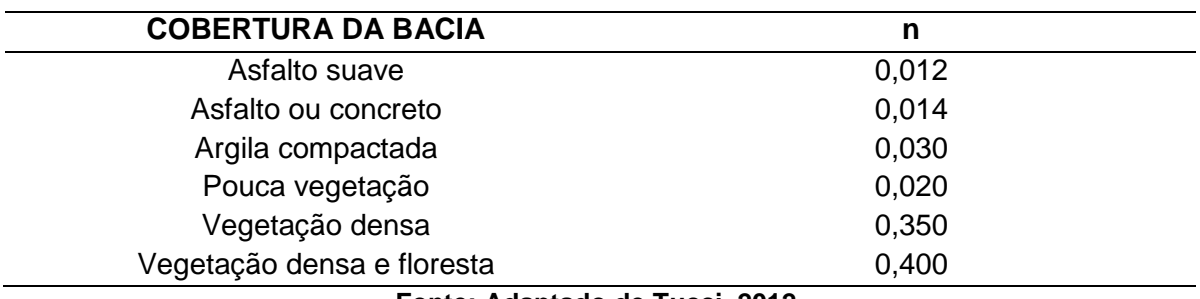

#### **Tabela 12: Coeficientes de Manning**

**Fonte: Adaptado de Tucci, 2012.**

Para esse projeto, adotaram-se os seguintes coeficientes de rugosidade: ponderouse 0,350 para as seções 5, 6, 7 e 8, pois o local encontra-se com vegetação densa e possuindo o solo argiloso; e 0,020 para as demais seções, já que este estudo foca em região urbanizada com terreno natural contendo vegetação rasteira. A imagem contida na Figura 22 exemplifica o dito anteriormente.

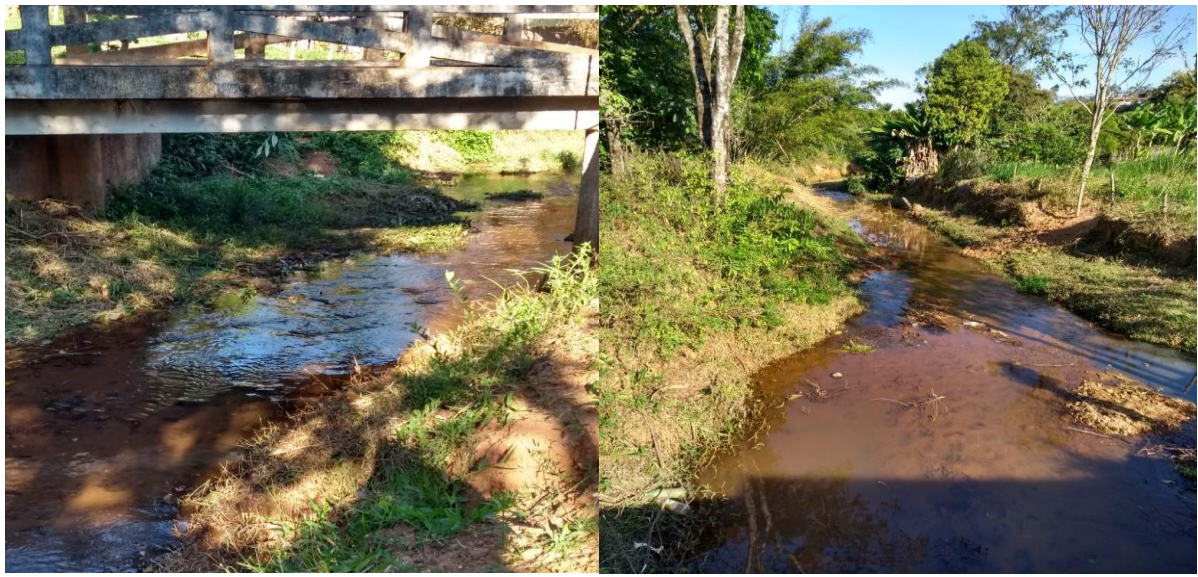

**Figura 22: Seções 5 e 8 do Rio Santo Antônio. Fonte: acervo pessoal.**

### 5 **RESULTADOS**

Na Tabela 13 estão apresentadas as vazões máximas, referentes aos períodos de retorno, de cada bacia.

| tr                 | 2 anos | 5 anos | 10 anos | 25 anos |
|--------------------|--------|--------|---------|---------|
| Rio Santo Antônio: | 6      | 7,6    | 9.1     | 11.4    |
| Rio Bananal:       | 2,4    | 3,8    | 5.1     | 7.3     |
| Encontro:          | 0,2    | 0,2    | 0.3     | 0.3     |
| Total no encontro: | 8,6    | 11,6   | 14.5    | 19      |

**Tabela 13: Vazões máximas (m<sup>3</sup> /s) calculadas para os períodos de retorno**

Na Figura 23 estão apresentadas as localizações das pontes, inseridas no HEC-RAS, as quais podem causar remanso da água e agravar as inundações.

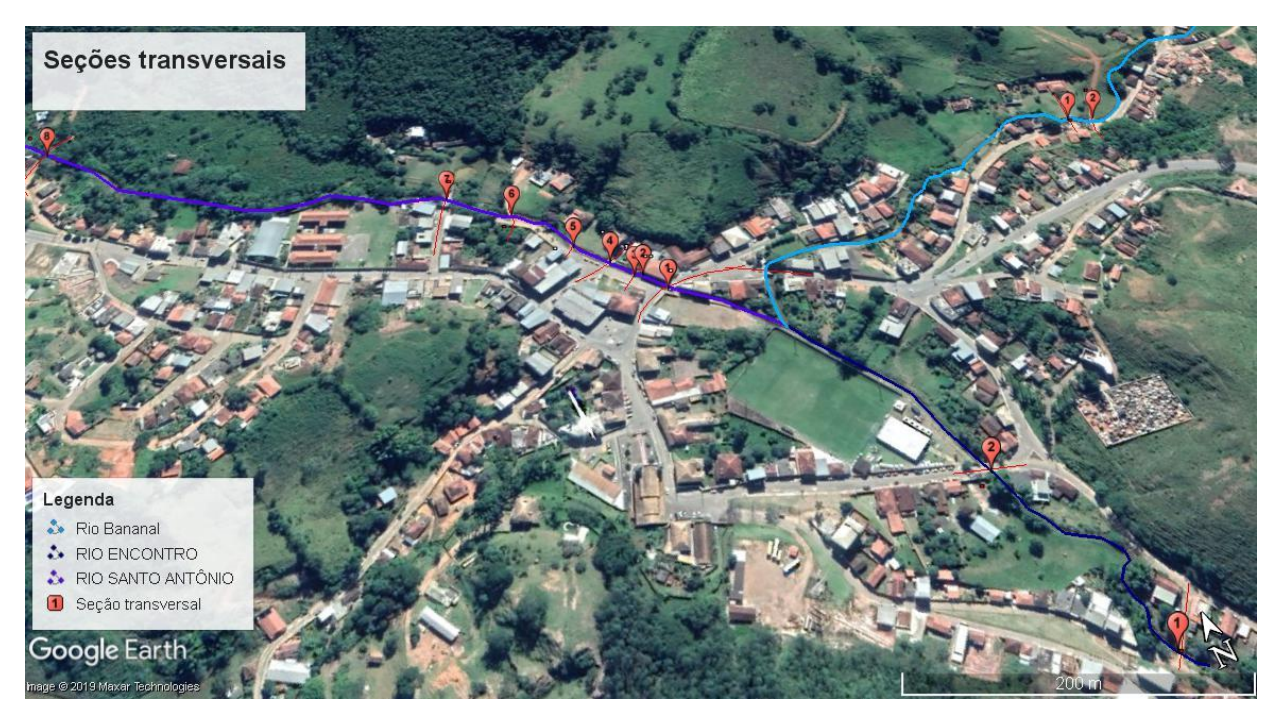

**Figura 23: Vista superior com a localização das pontes dos rios. Fonte: Google Earth.**

### **5.1Seções de controle Rio Santo Antônio:**

Para análise das lâminas de água geradas pelo HECRAS, obtiveram-se resultados referentes às vazões de 2, 5, 10 e 25 anos. As Figuras 24 a 35 mostram as seções com os resultados obtidos para os quatro períodos.

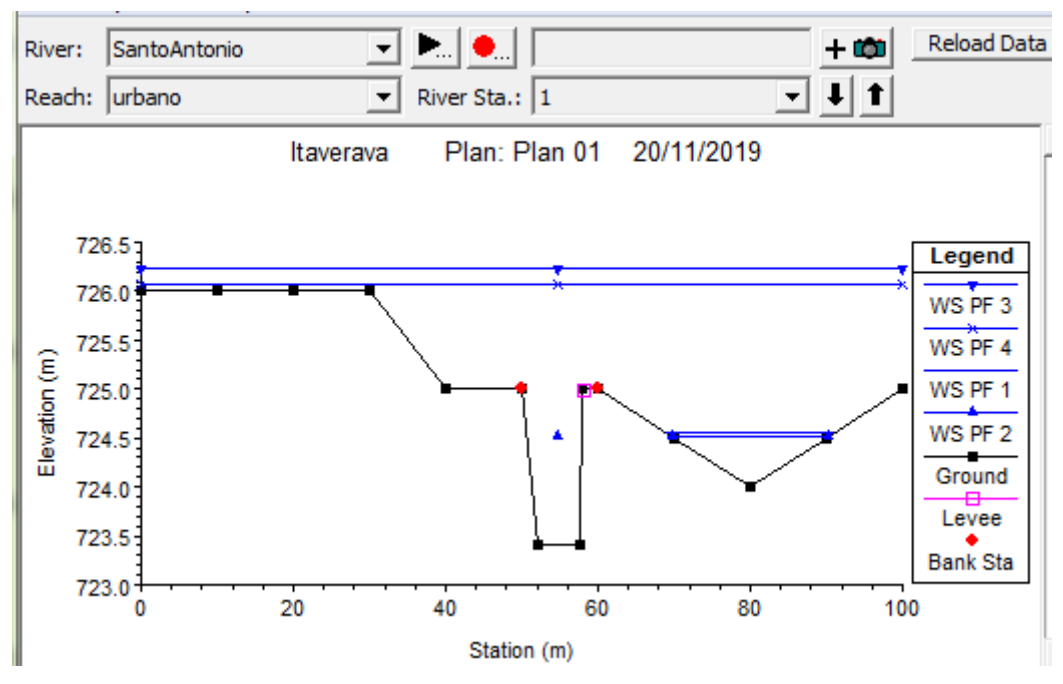

**Figura 24: Seção Transversal 1 com os quatro períodos de controle. Fonte: Hec-Ras.**

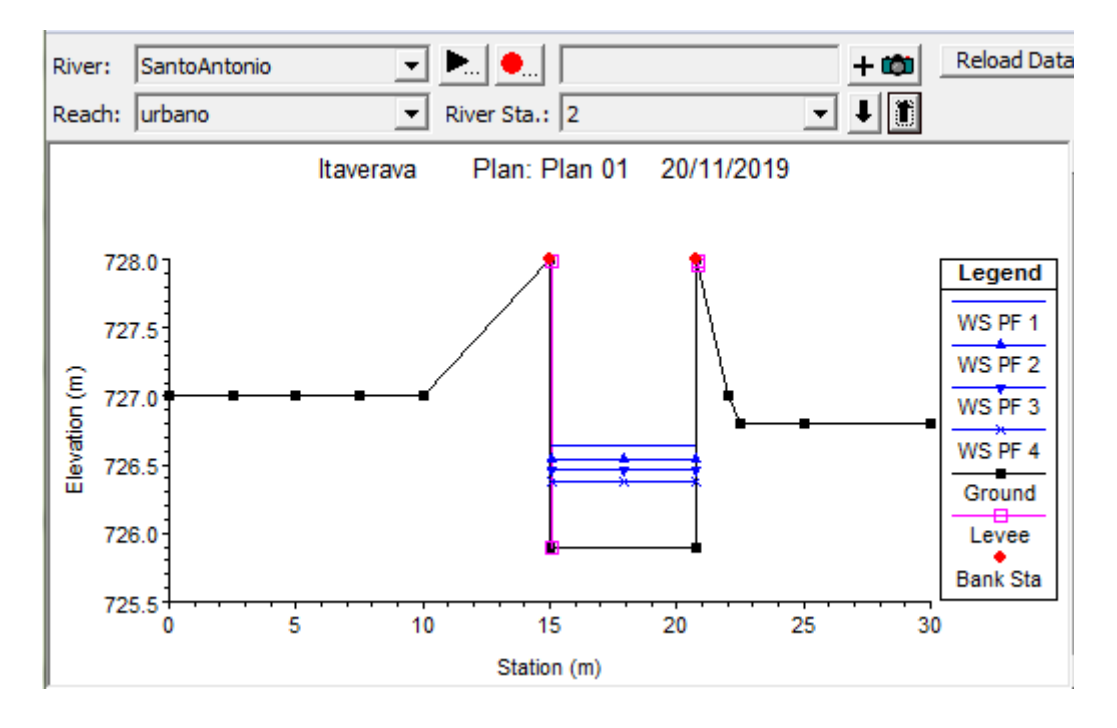

**Figura 25: Seção Transversal 2 com os quatro períodos de controle. Fonte: Hec-Ras.**

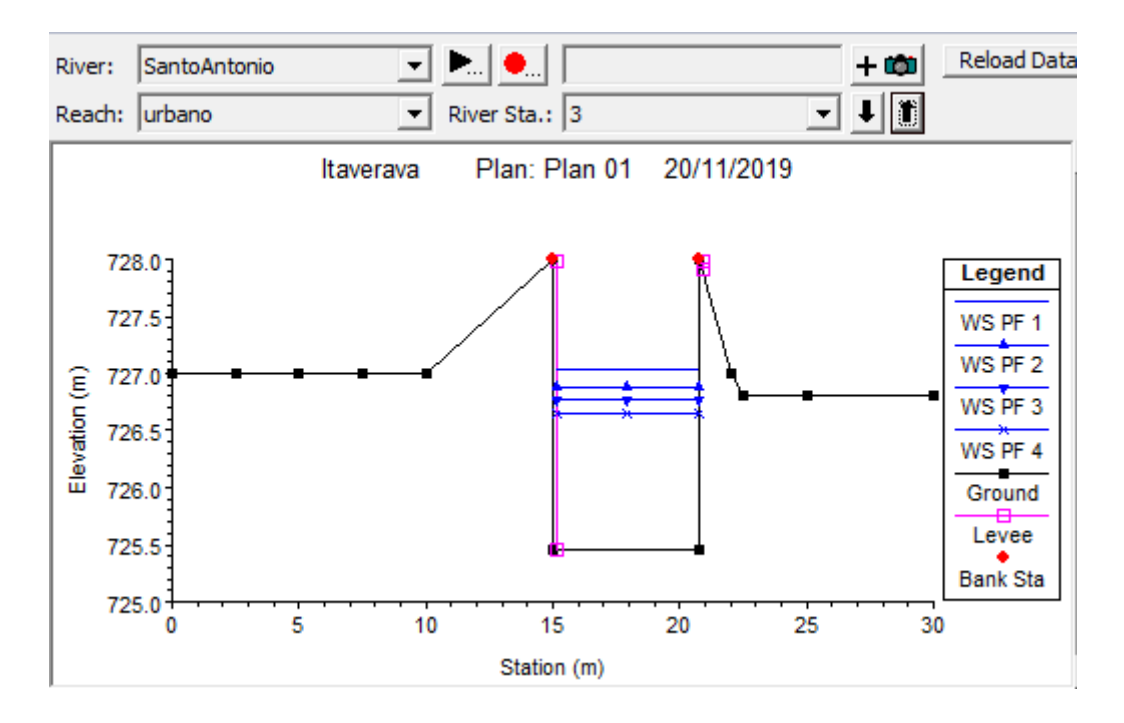

**Figura 26: Seção Transversal 3 com os quatro períodos de controle. Fonte: Hec-Ras.**

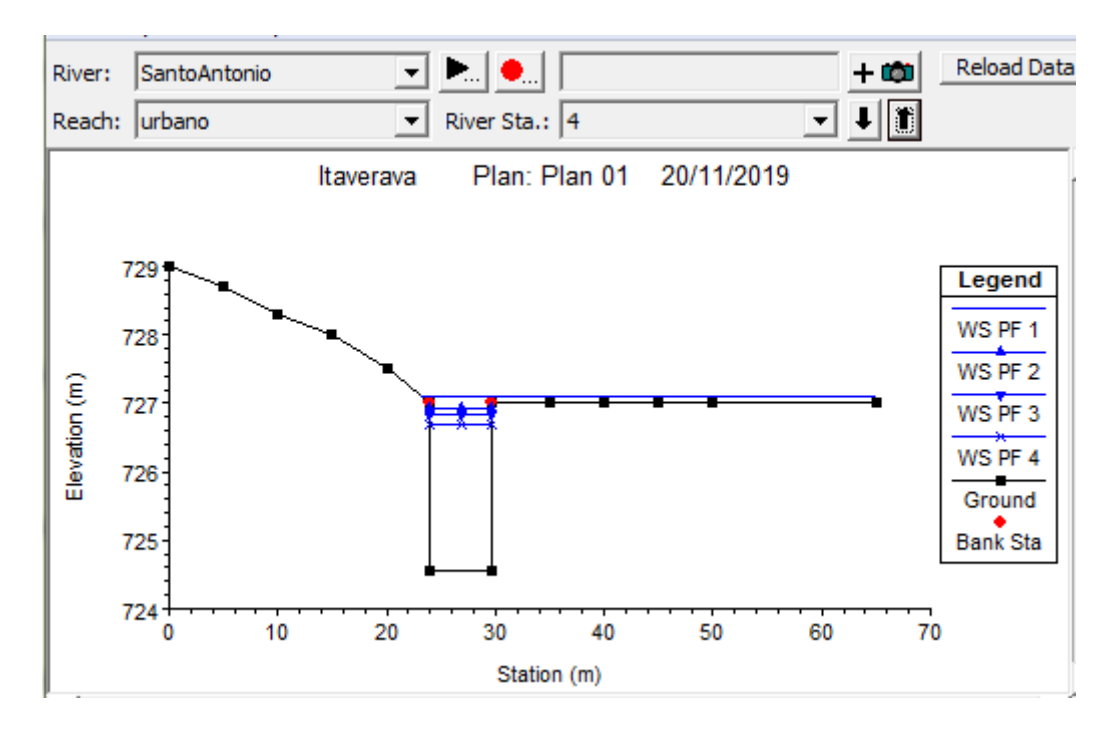

**Figura 27: Seção Transversal 4 com os quatro períodos de controle. Fonte: Hec-Ras.**

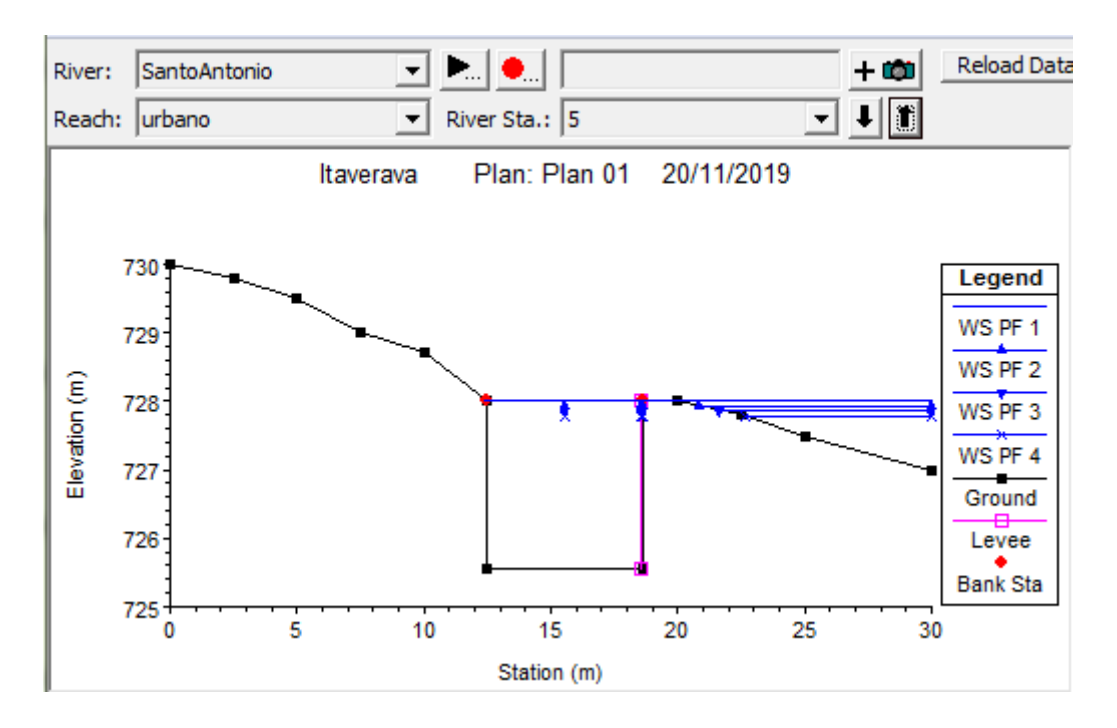

**Figura 28: Seção Transversal 5 com os quatro períodos de controle. Fonte: Hec-Ras.**

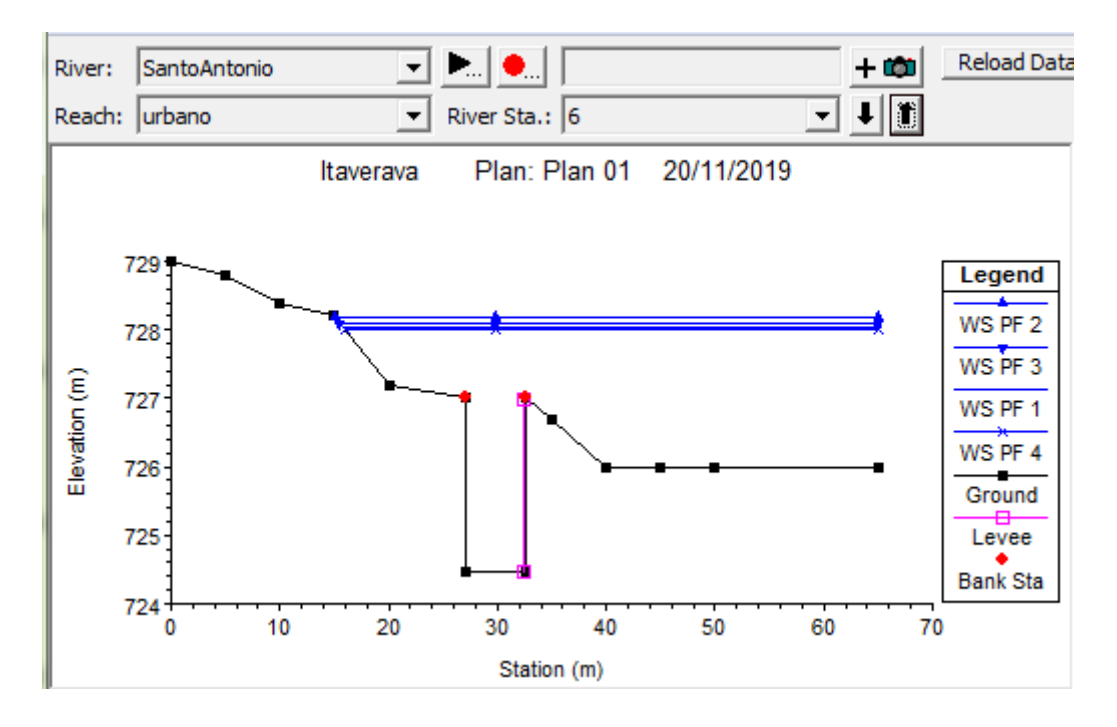

**Figura 29: Seção Transversal 6 com os quatro períodos de controle. Fonte: Hec-Ras.**

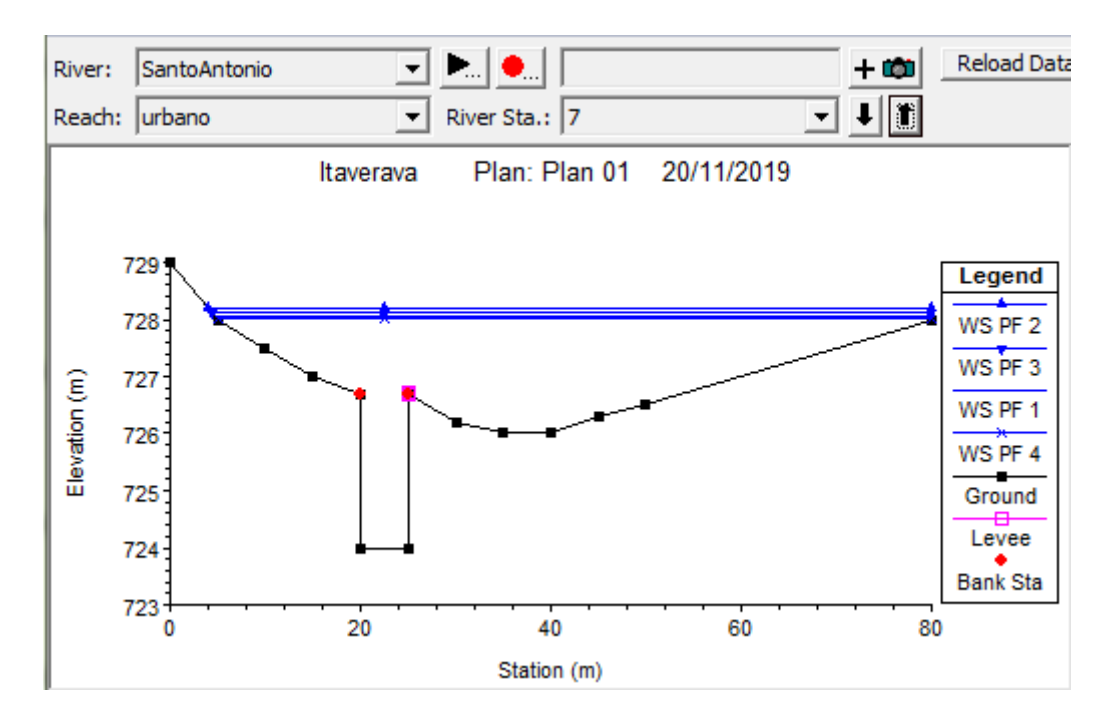

**Figura 30: Seção Transversal 7 com os quatro períodos de controle. Fonte: Hec-Ras.**

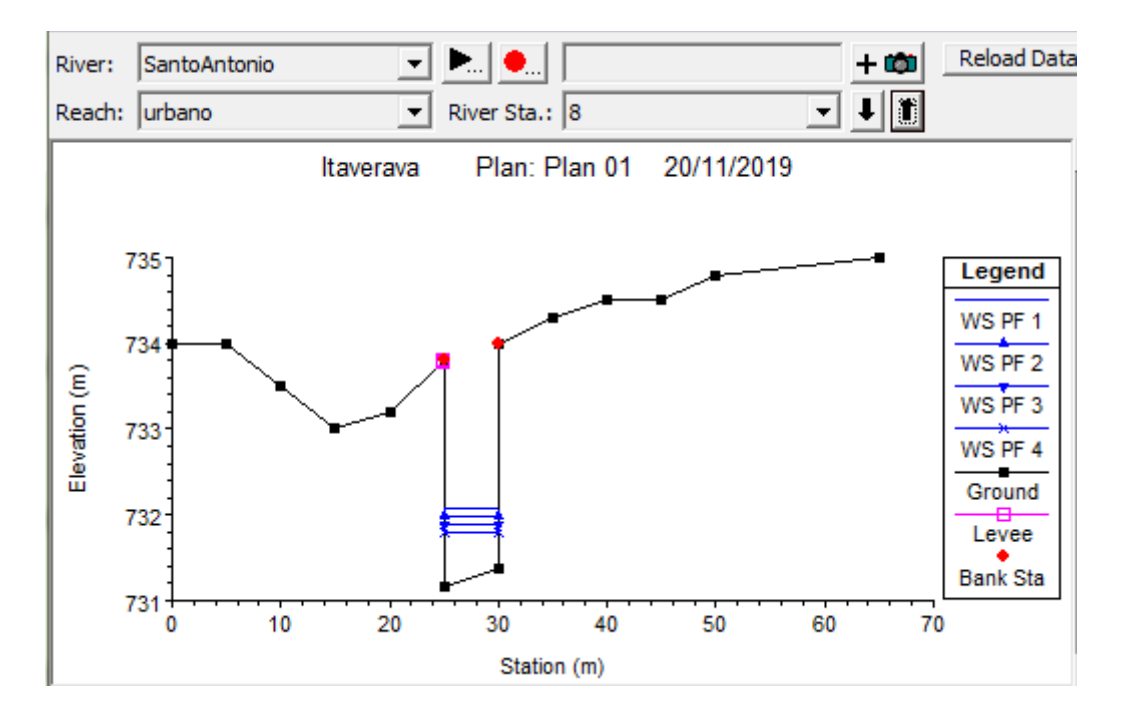

**Figura 31: Seção Transversal 8 com os quatro períodos de controle. Fonte: Hec-Ras.**

### **5.2Seções de controle Rio Bananal:**

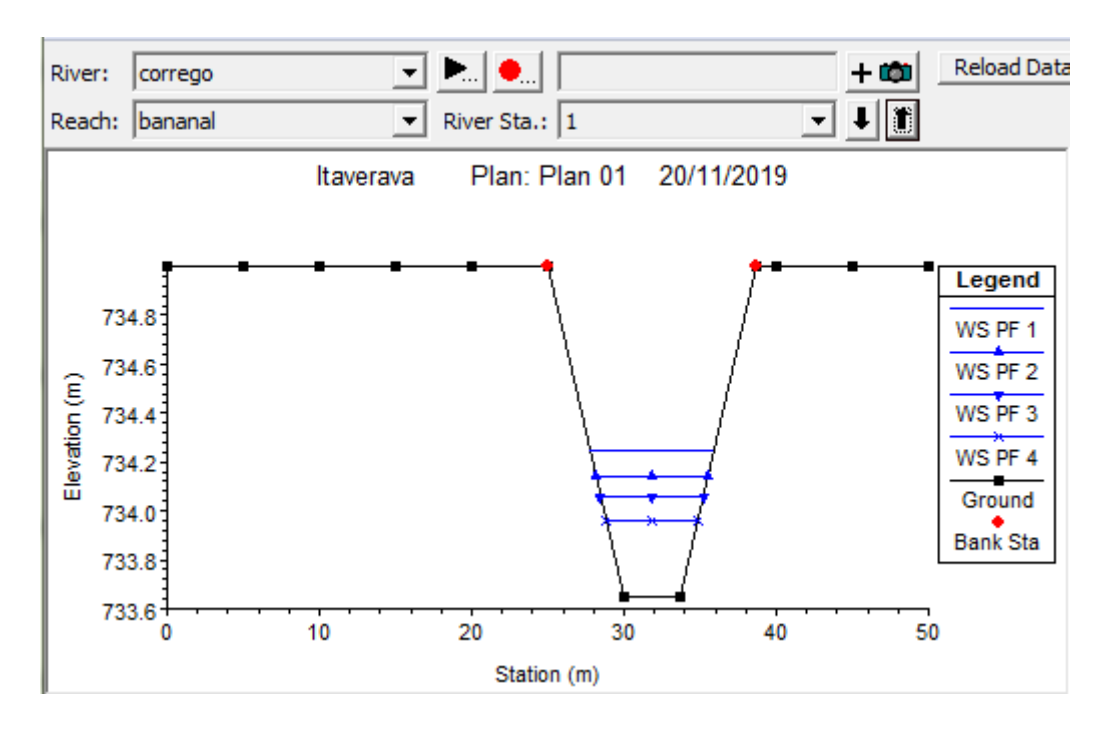

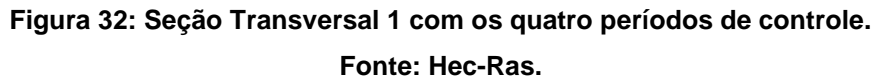

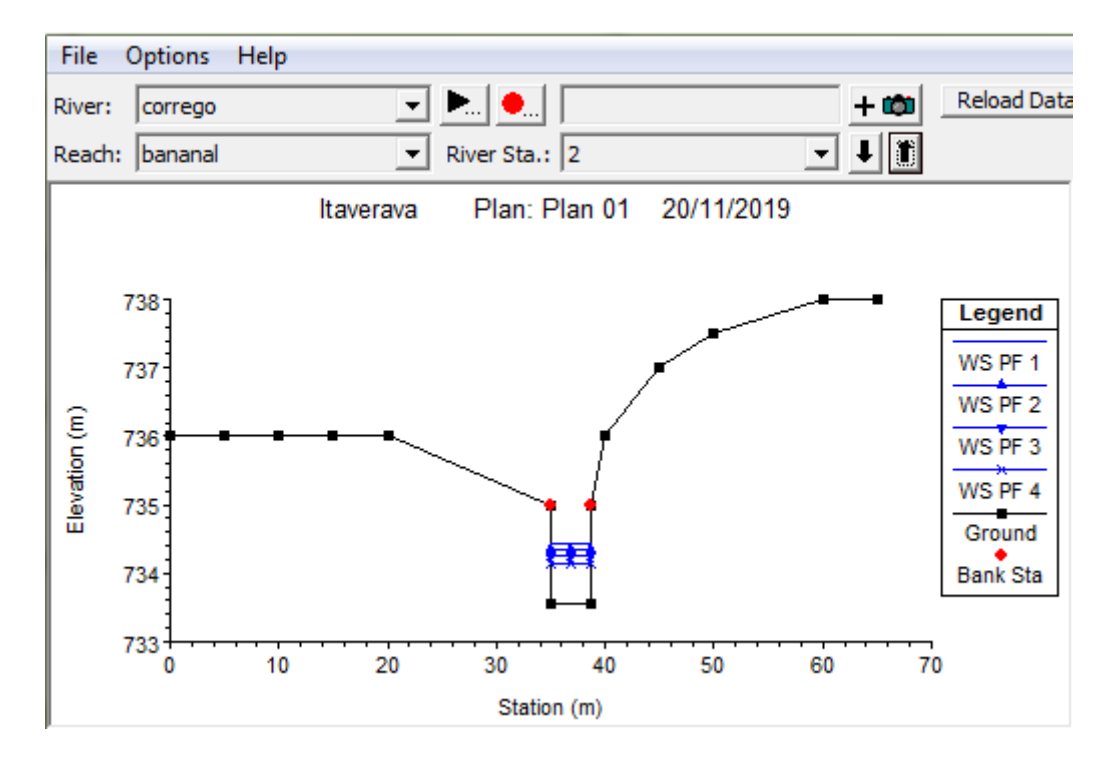

**Figura 33: Seção Transversal 2 com os quatro períodos de controle. Fonte: Hec-Ras.**

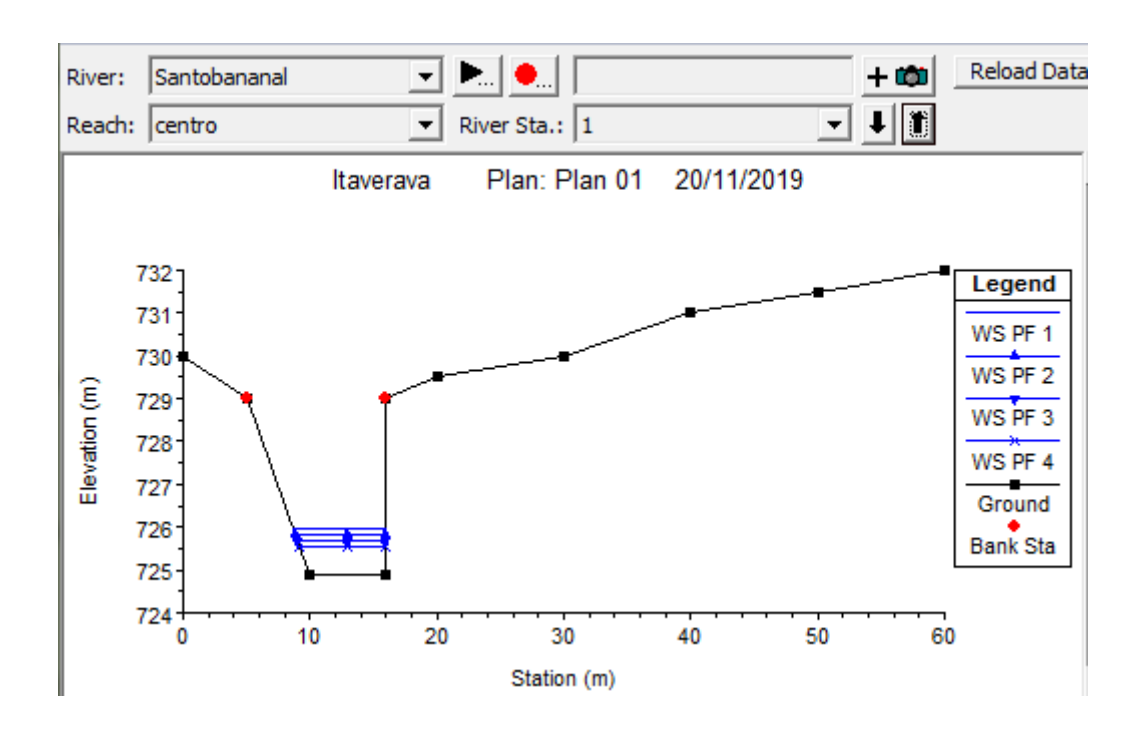

### **5.3Seções de Controle após o encontro dos rios:**

**Figura 34: Seção Transversal 1 com os quatro períodos de controle.**

**Fonte: Hec-Ras.**

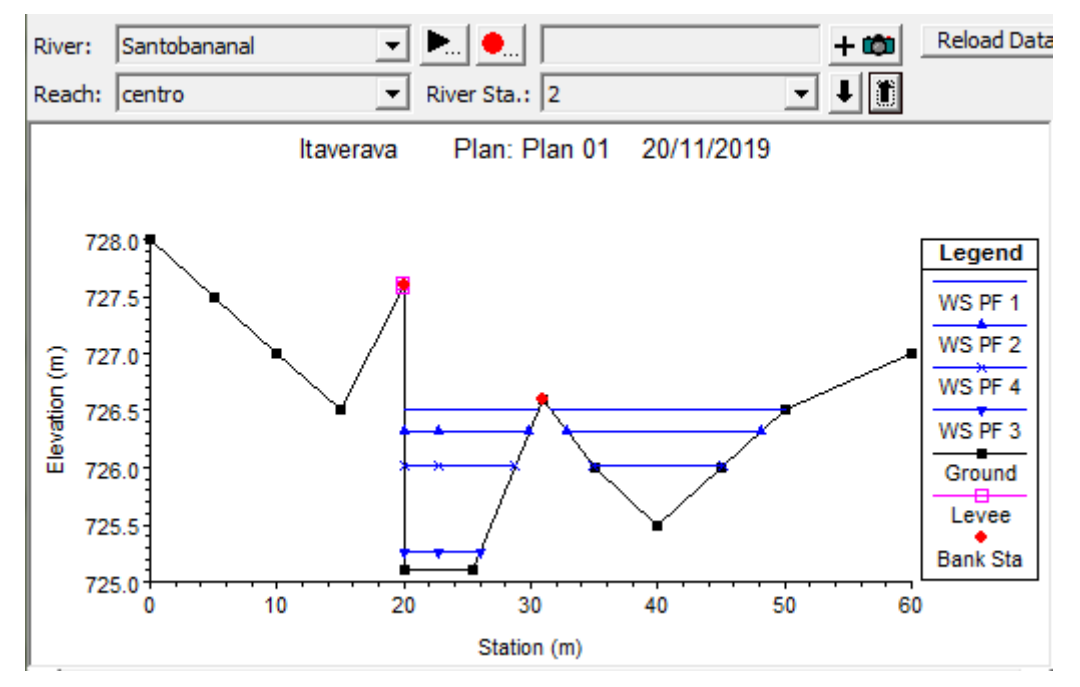

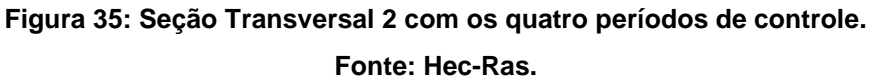

### **5.4 Mapas de inundação:**

Por fim, encontram-se todos os mapas de inundação segundo o modelo. É importante frisar que a metodologia definiu a topografia a partir do Google Earth, e para ter uma maior precisão, seria necessária uma topografia de maior precisão, essa normalmente sendo disponibilizada pela prefeitura municipal ou órgãos específicos, porém ao solicitar a mesma na câmara municipal da cidade, foi informado que o município não a possui. Como o alvo deste estudo foi o desenvolvimento da metodologia, erros principalmente ligados à topografia poderão ser constatados. A seguir, encontram-se os mapas de inundação para região de estudo, dispostos nas Figuras 36 a 38.

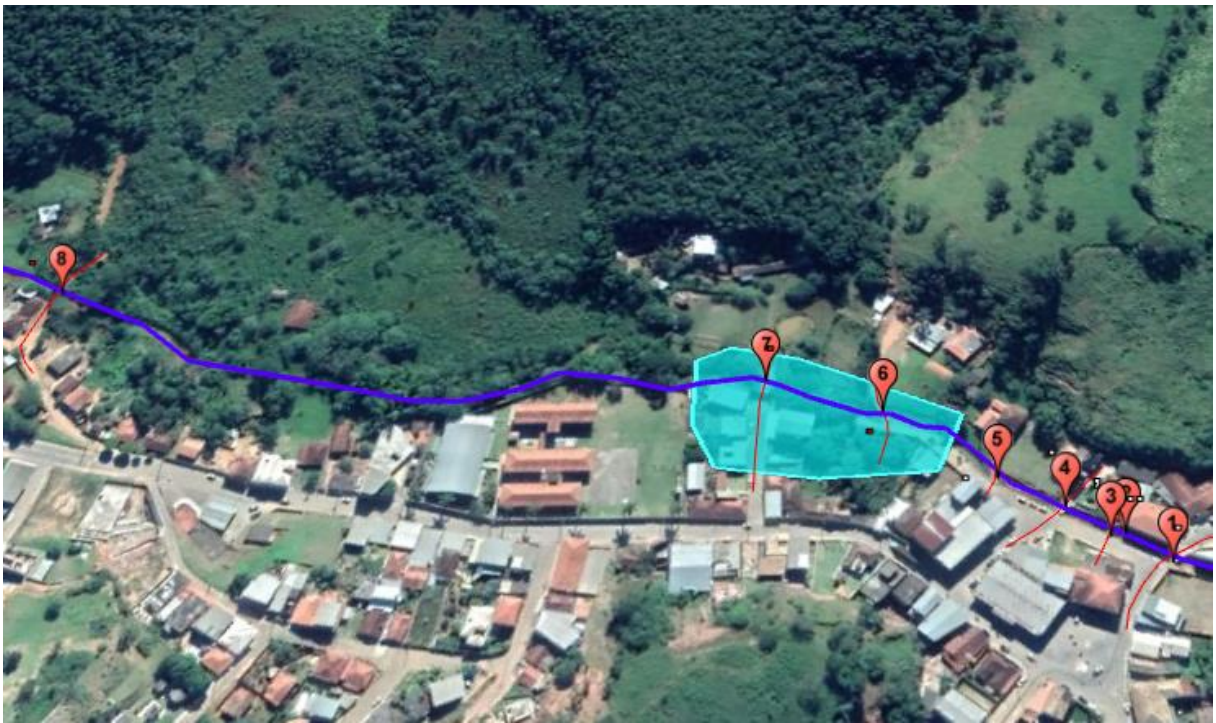

**Figura 36: Mapa de inundação tr= 2 e 5 anos. Fonte: Google Earth.**

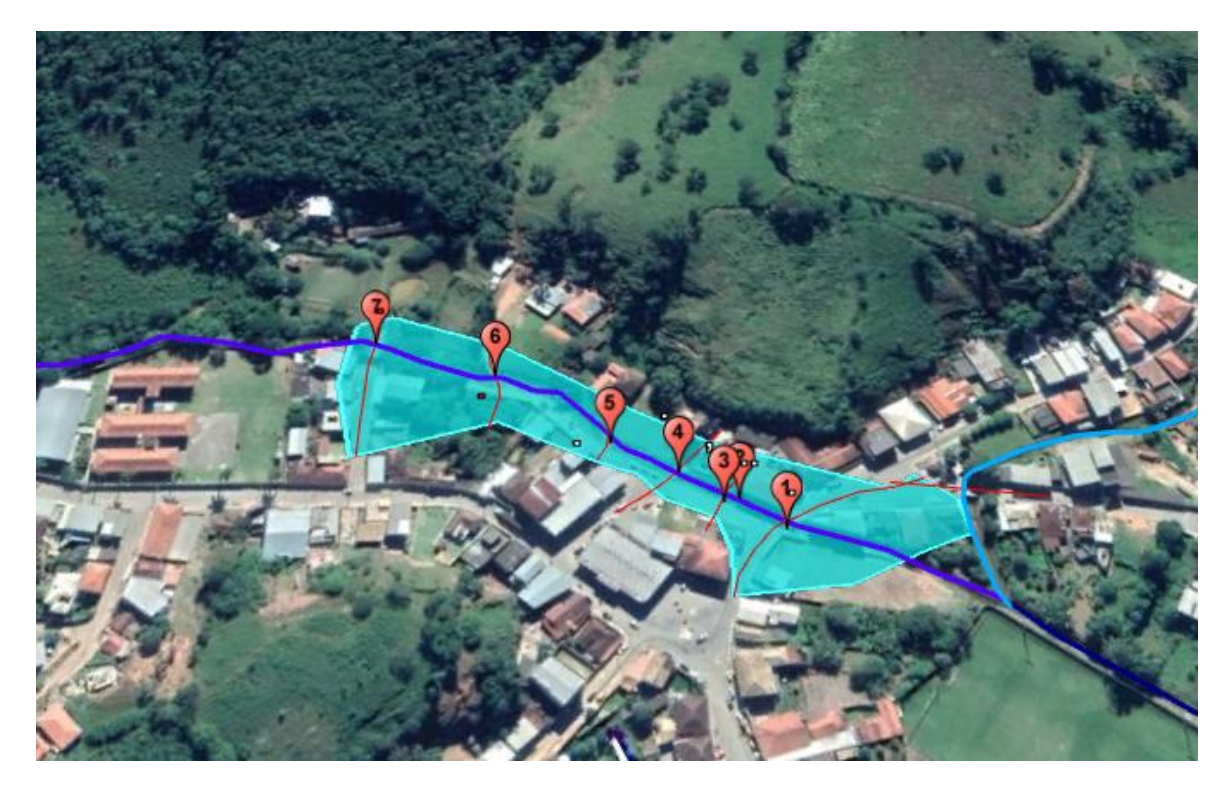

**Figura 37: Mapa de inundação tr= 10 anos. Fonte: Google Earth.**

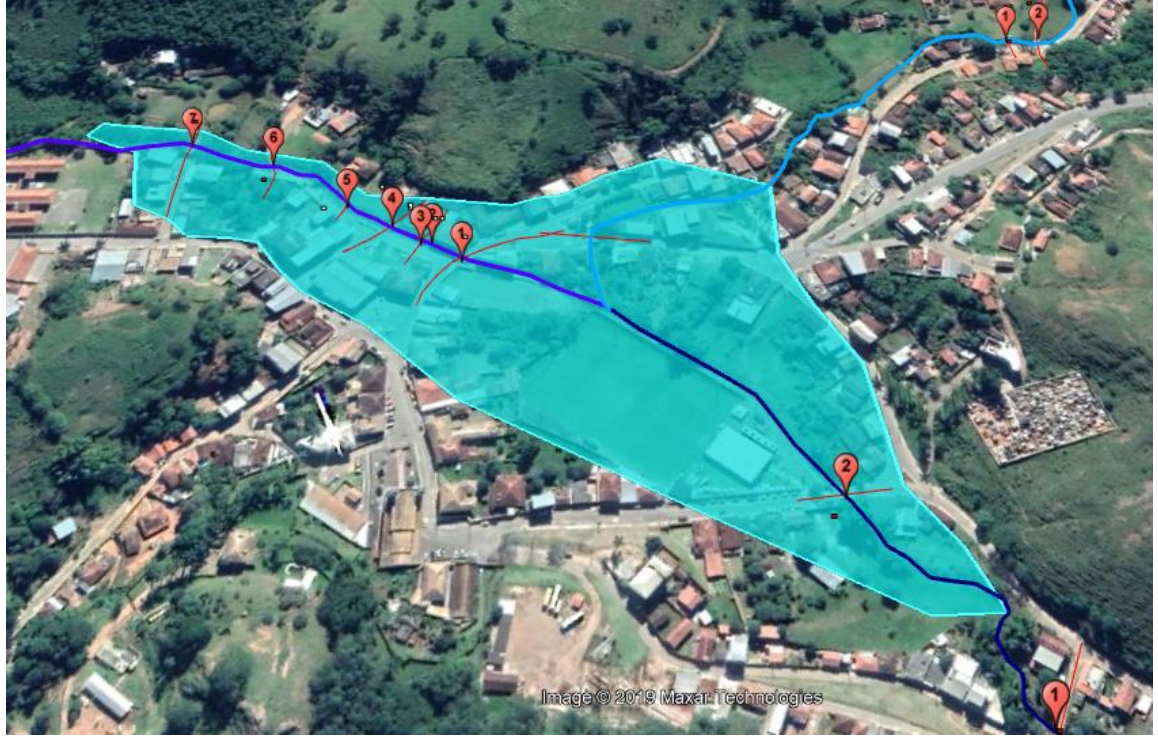

**Figura 38: Mapa de inundação tr= 25 anos. Fonte: Google Earth.**

### **6 CONCLUSÃO**

O estudo da metodologia se mostrou efetivo para a geração dos mapas de inundação, e os métodos escolhidos condizentes com a realidade, no que diz respeito ao histórico recente da cidade de Itaverava, Minas Gerais. Todavia, a facilidade de uso dos *softwares* utilizados nesta pesquisa esbarra na dificuldade da obtenção de dados.

No contexto das análises dos cenários através do *software* HECRAS, nota-se que chuvas com períodos curtos de retornos já causam problemas em algumas áreas onde há uma grande concentração de pontes, comprovadas por esses eventos serem notados na prática na cidade.

Estudos mais detalhados e meticulosos são cogentes, sendo importantes para que a situação seja mais bem compreendida e, assim, sejam adotadas medidas de controle para diminuir a frequência das cheias na área urbana, para que a população não seja impactada com as enchentes periódicas.

Dentre esses estudos, o aprofundamento ainda maior do modelo aqui disposto pode ser uma forma de gerar uma compreensão ainda maior das problemáticas nessa zona de Itaverava geradas pelas chuvas.

Outras medidas cabíveis ao trecho para o melhoramento hidráulico é evitar o acúmulo de lixo e vegetação no canal do rio, nota-se que em alguns trechos havia paredes de concreto, mas as mesmas cederam e estão dentro do canal, causando mais um tipo de obstrução agravando o problema de escoamento do rio.

Por tudo isto, torna-se evidente a carência de planejamento urbano e uma ocupação inadequada de regiões que deveriam ser preservadas em sua condição natural para evitar estes desastres ambientais e econômicos.

### **7 REFERÊNCIAS BIBLIOGRÁFICAS**

Aula Conceitos de Hidrologia, Tópicos especiais em Hidráulica: Obras Hidráulicas, UFSJ – CAP, 2019/2.

Alves, Ramon Teixeira Marques, CONSTRUÇÃO DE MAPA DE INUNDAÇÃO EM ÁREA URBANA: ESTUDO DE CASO DA CIDADE DE CONSELHEIRO LAFAIETE – MG, Universidade Federal de São João Del-Rei, Agosto 2017.

INSTITUTO BRASILEIRO DE GEOGRAFIA E ESTATÍSTICA - IBGE, 1976. Disponível em <www.ibge.gov.br> Acesso em 26 de nov. de 2019.

DNIT-Departamento Nacional de Infraestrutura de Transportes: Determinação de intensidade de chuva. [<http://www1.dnit.gov.br/anexo/Relat%C3%B3rio/Relat%C3%B3rio\\_edital0484\\_12-](http://www1.dnit.gov.br/anexo/Relat%C3%B3rio/Relat%C3%B3rio_edital0484_12-08_0.pdf) [08\\_0.pdf>](http://www1.dnit.gov.br/anexo/Relat%C3%B3rio/Relat%C3%B3rio_edital0484_12-08_0.pdf) Acesso em 09 de dez. de 2019.

Itaverava, Wikipedia < [https://pt.wikipedia.org/wiki/Itaverava>](https://pt.wikipedia.org/wiki/Itaverava). Acesso em 26 de nov. de 2019.

Hec-Ras, Wikipedia [<https://en.wikipedia.org/wiki/HEC-RAS>](https://en.wikipedia.org/wiki/HEC-RAS). Acesso em 26 de nov. de 2019.

SANTOS, Débora D. C. Santos; GROSSI, Gabriela L.; MELO, Jessica A. de; MACHADO, Leonardo da S.; INÍCIO DO PROJETO DE CANALIZAÇÃO DO CÓRREGO DO SALGADO: REGIME PERMANENTE E UNIFORME; Tópicos especiais em Hidráulica: Obras Hidráulicas, UFSJ – CAP, Setembro de 2019.